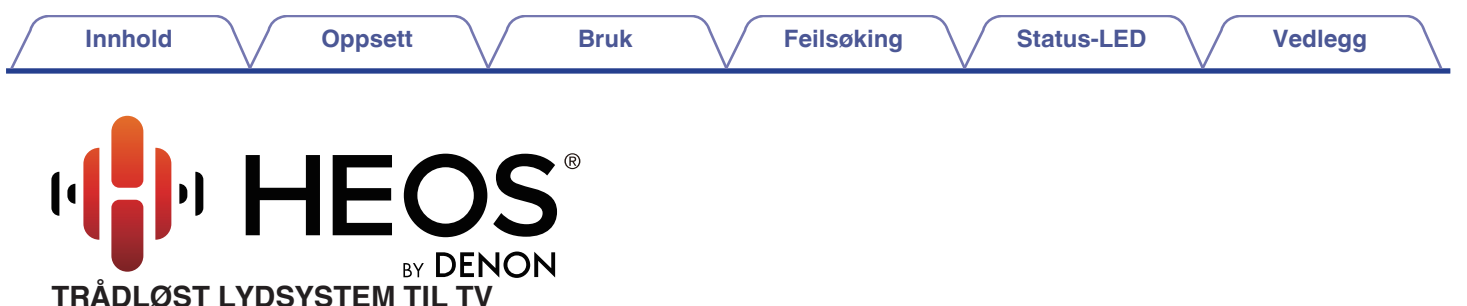

# **Bruksanvisning**

#### **HEOS HomeCinema**

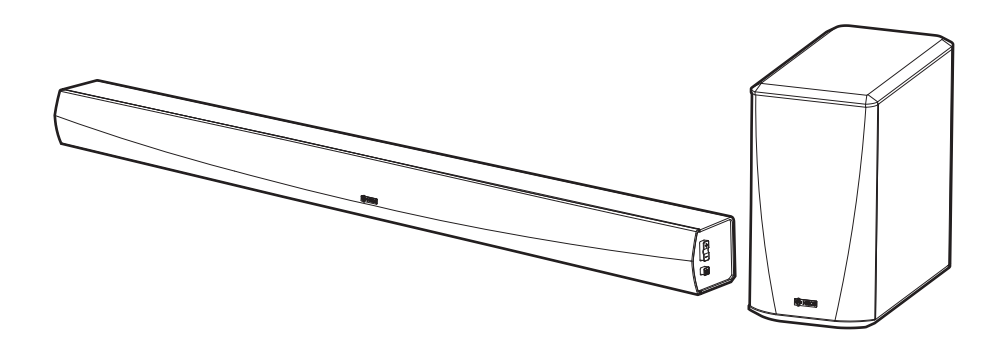

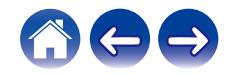

<span id="page-1-0"></span>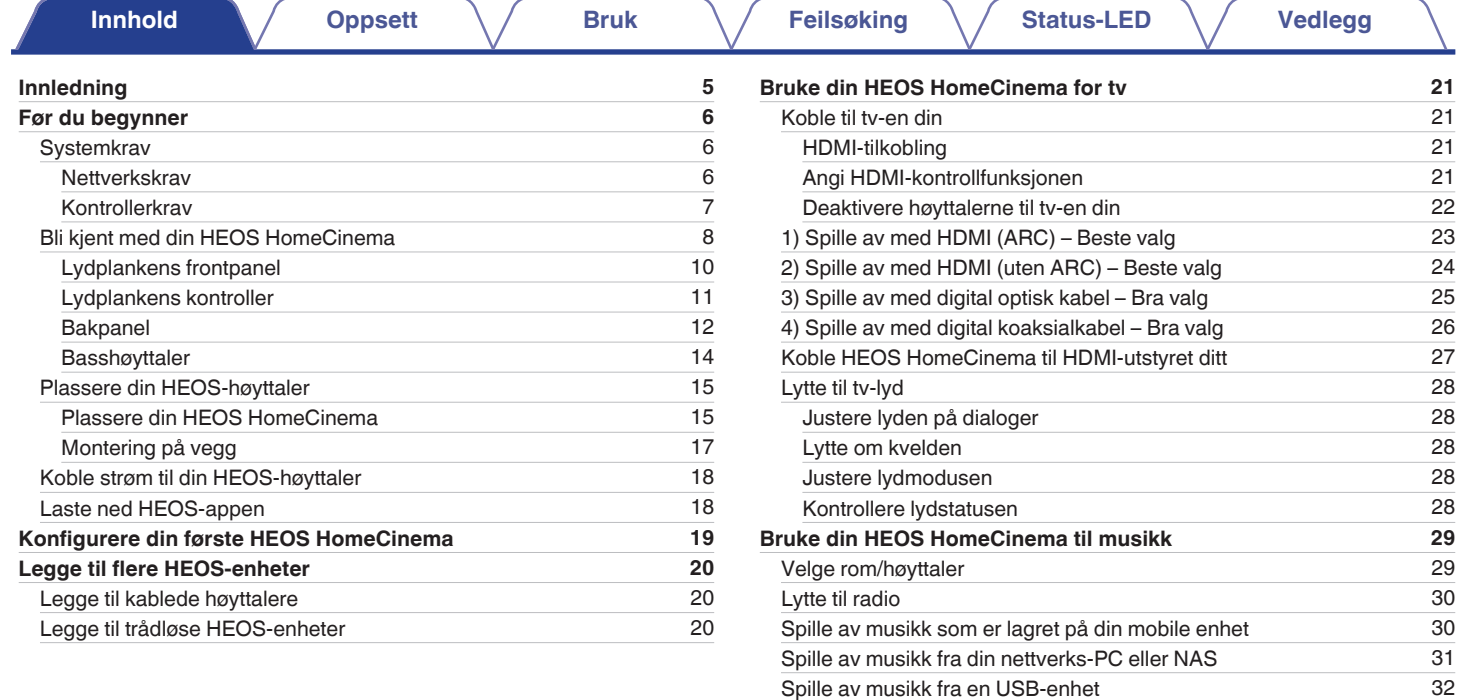

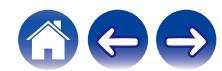

[Spille musikk fra AUX-inngangen](#page-32-0) [33](#page-32-0)<br>Behandling av AUX-innganger 34

[Endre navnet på AUX-innganger](#page-33-0) [34](#page-33-0) [Skjule en AUX-inngang](#page-33-0) [34](#page-33-0) [Behandle telefonen din](#page-34-0) [35](#page-34-0)

[Behandling av AUX-innganger](#page-33-0)

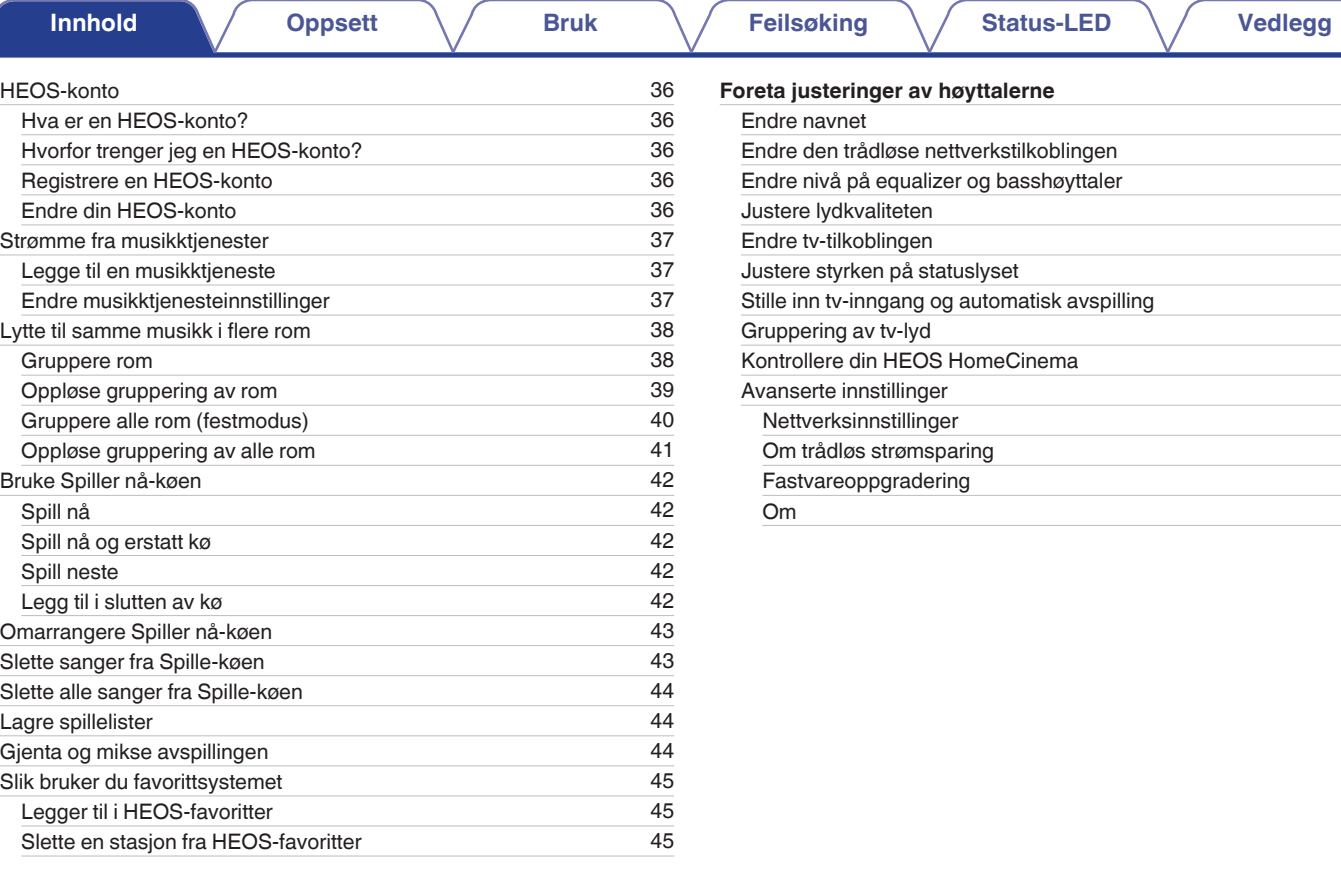

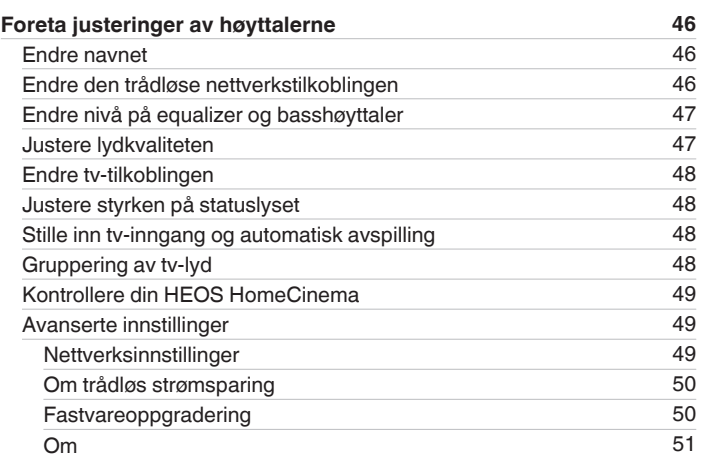

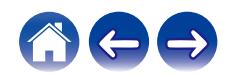

3

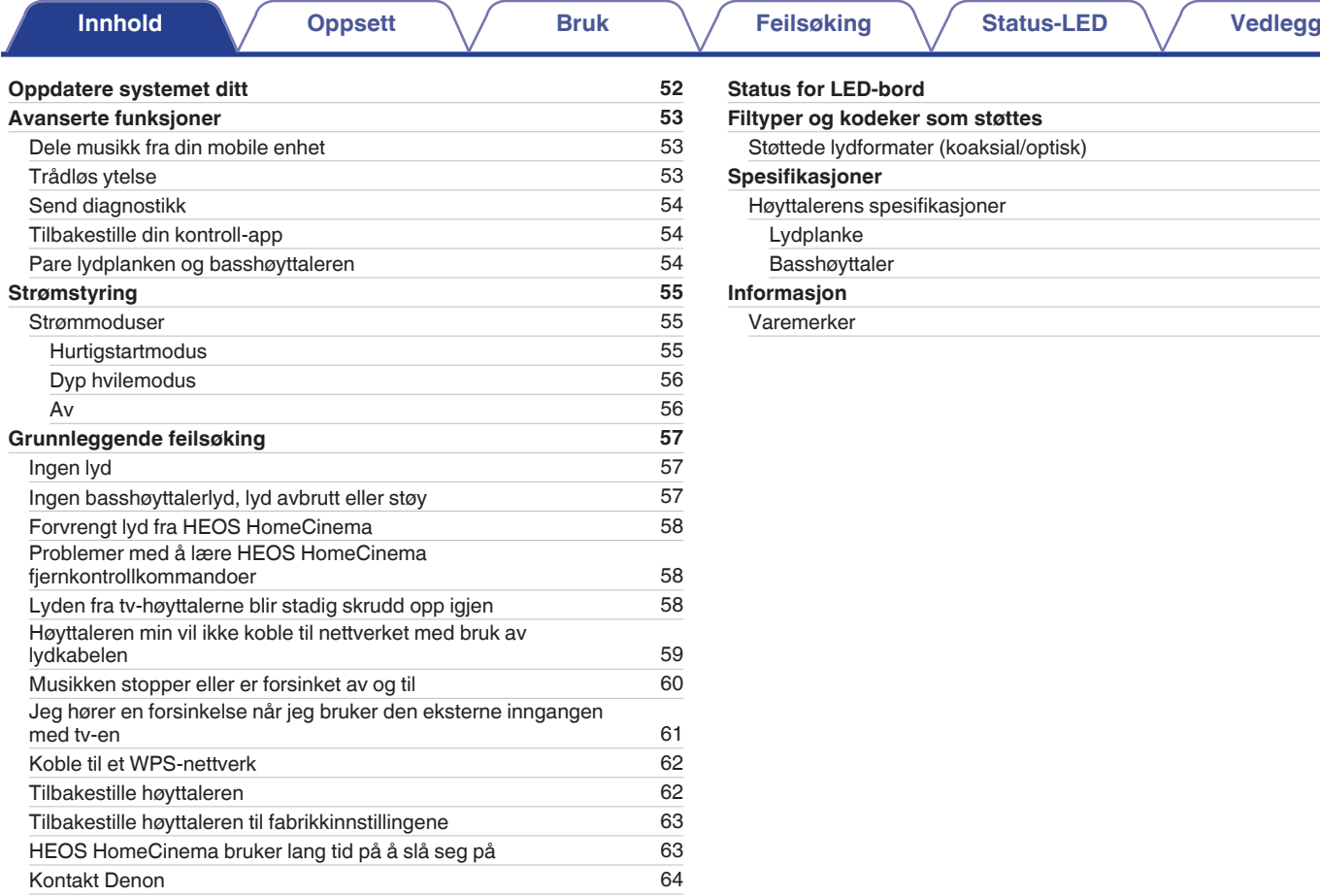

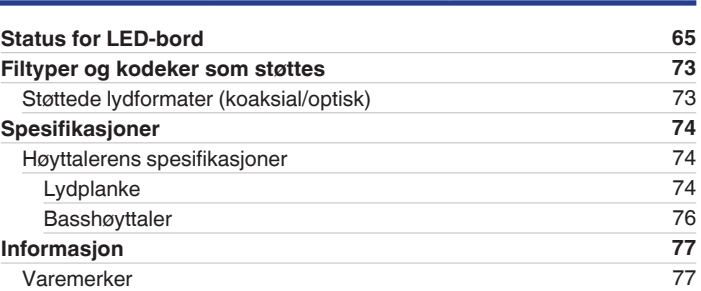

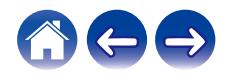

<span id="page-4-0"></span>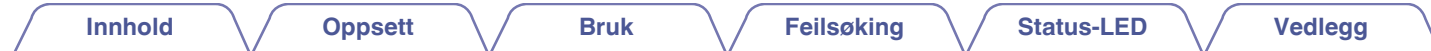

Takk for at du kjøpte dette HEOS-produktet. Les denne bruksanvisningen grundig før du bruker dette produktet for å sørge for riktig drift.

#### **MERKNAD**

0 DETTE DOKUMENTET INNEHOLDER INFORMASJON SOM KAN ENDRES UTEN FORVARSEL.

Gå til http://www.HEOSbyDenon.com for den nyeste informasjonen

## **Innledning**

HEOS HomeCinema er del av det trådløse HEOS-lydsystemet for flere rom, som gjør det mulig for deg å ha glede av favorittmusikken din hvor som helst<br>og overalt i hjemmet ditt. Ved å benytte deg av ditt eksisterende hjemmen

- 0 Ekte multiromlyd spill av forskjellige sanger i forskjellige rom eller samme sang i hvert rom
- 0 Benytter seg av ditt eksisterende trådløse hjemmenettverk for hurtig og enkelt oppsett
- 0 Industriledende mikrosekundslydsynkronisering mellom HEOS-enhet
- Legendarisk Denon lydkvalitet
- 0 Hvis du har det travelt, kan du ha glede av flottlydende musikk på kort tid ved å følge trinnene som det er tegnet konturene av i hurtigstartsguiden for HEOS (pakket med din HEOS-enhet).

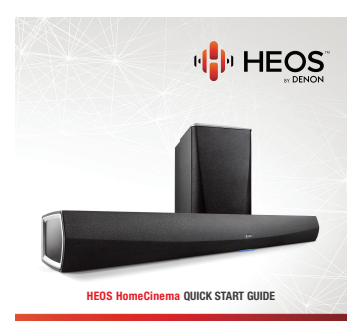

Fortsett å lese denne bruksanvisningen for mer detaljert informasjon om funksjonene og fordelene ved din HEOS HomeCinema.

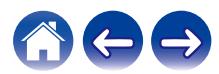

<span id="page-5-0"></span>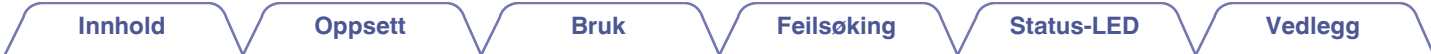

### **Før du begynner**

#### **MERKNAD**

0 Hvis du allerede har installert minst én HEOS-enhet, kan du gå til avsnittet ["Legge til flere HEOS-enheter"](#page-19-0).

### **Systemkrav**

Før du begynner med å installere din første HEOS-enhet, pass på at du forstår og oppfyller noen få grunnleggende krav.

#### **■ Nettverkskrav**

**Trådløs ruter** – For å kunne bruke ditt HEOS-musikksystem bør du ha et fungerende trådløst (Wi-Fi) eller Ethernet-nettverk i hjemmet ditt. Selv når du er tilkoblet et Ethernet-nettverk, er en trådløs (Wi-Fi) tilkobling til ruteren nødvendig for å kontrollere systemet med HEOS-appen. Hvis du ikke har et trådløst nettverk, ta kontakt med din lokale Denon-forhandler eller elektronikkforhandler for hjelp med å kjøpe og installere et trådløst nettverk i hjemmet ditt.

**Høyhastighets Internett-tilkobling** – HEOS får tilgang til Internett for å strømme musikk til hjemmet ditt fra mange populære online musikktjenester. HEOS er også laget for å gi deg programvareoppdateringer, som leveres via din Internett-tilkobling hjemme. DSL-, kabel- og fibertjenester vil gi deg den beste opplevelsen og påliteligheten. Du kan erfare ytelsesproblemer med langsommere Internett-tilkoblinger som satellittbaserte tjenester.

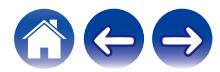

<span id="page-6-0"></span>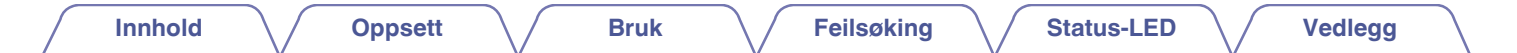

#### **Kontrollerkrav**

Du kan kontrollere ditt HEOS trådløse multirom-lydsystem ved bruk av den gratis HEOS-app-en på hvilken som helst iOS eller Android mobilenhet som oppfyller disse minimumskravene:

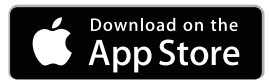

**iOS minimumskrav**

- iOS versjon 8.0 eller nyere
- iPhone® 4S eller nyere
- iPad® 2 eller nyere
- iPod touch<sup>®</sup> (5. generasjon eller nyere)

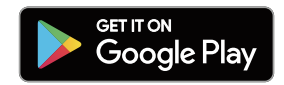

#### **Android minimumskrav**

- Android OS versjon 4.0 eller nyere
- Alle oppløsninger

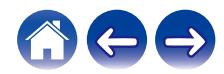

<span id="page-7-0"></span>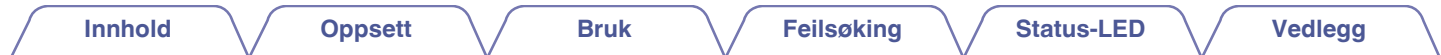

### **Bli kjent med din HEOS HomeCinema**

Ta høyttaleren ut av esken og kontroller at følgende gjenstander er inkludert:

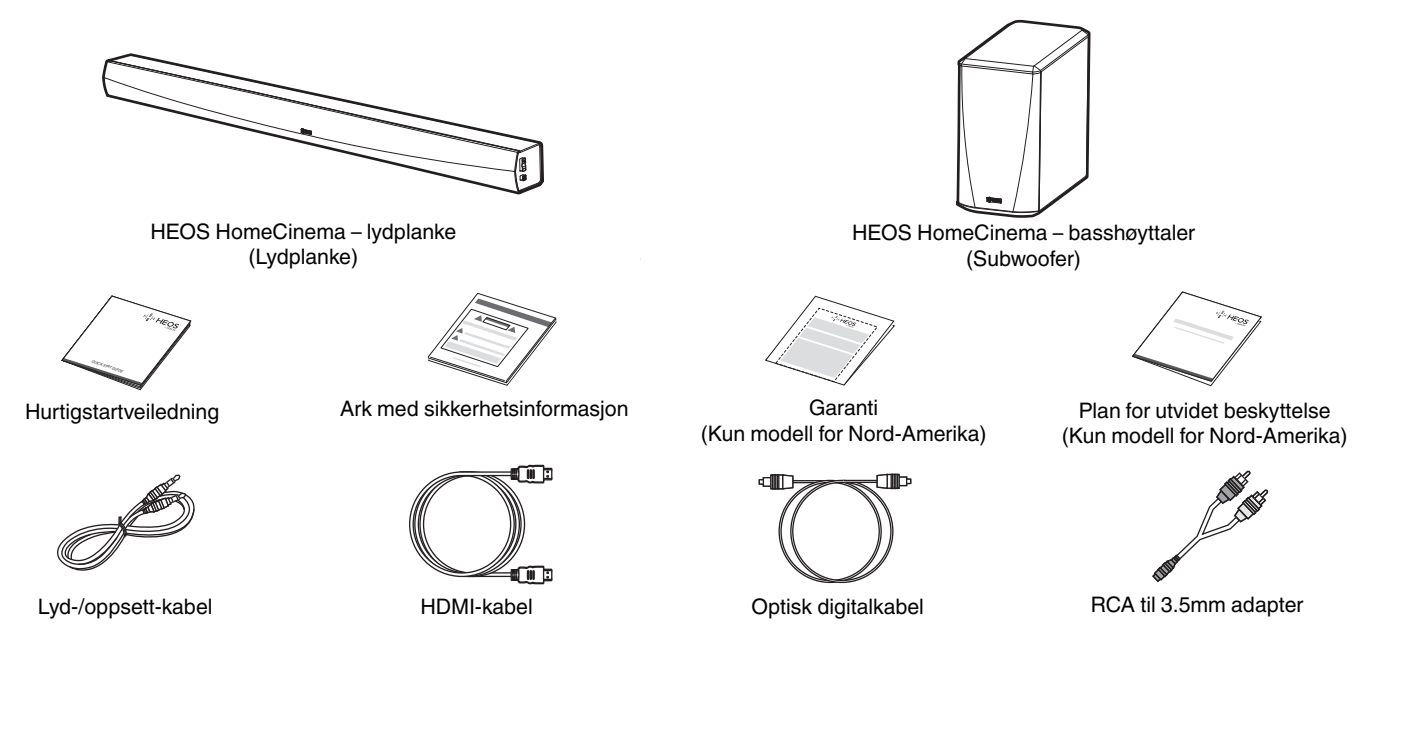

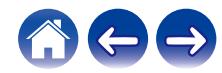

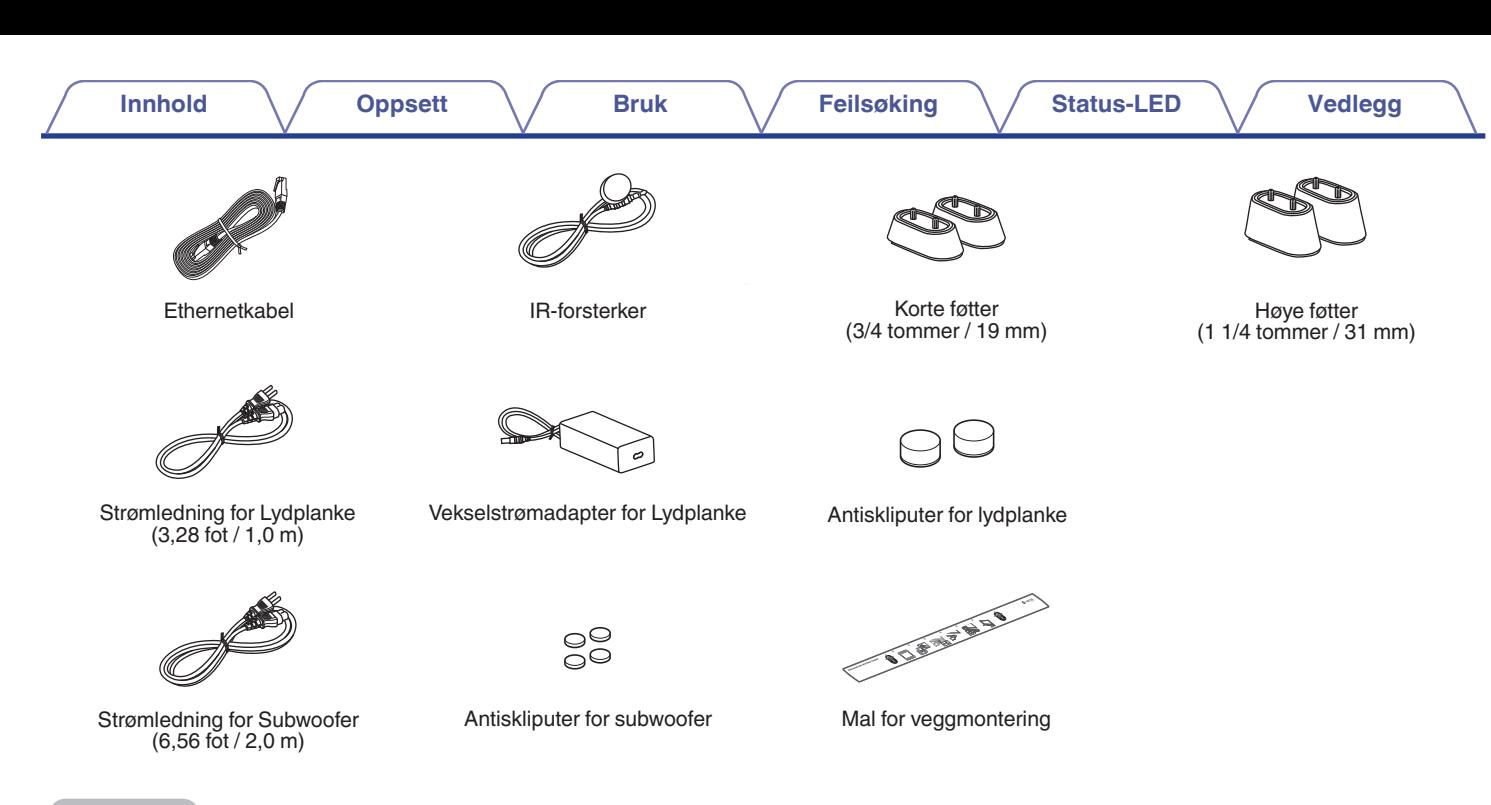

#### **MERKNAD**

0 Bruk strømforsyningen og strømledningen som er inkludert i esken.

9

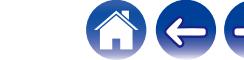

<span id="page-9-0"></span>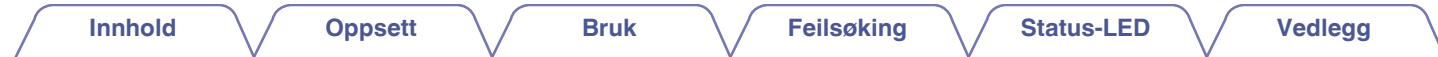

### **E** Lydplankens frontpanel

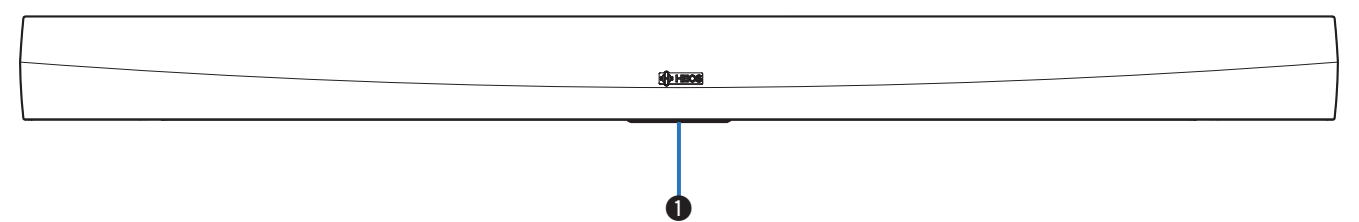

#### A **Status LED**

Se ["Status for LED-bord"](#page-64-0) for LED-farge og statusbetydning. ( $\sqrt{\mathcal{F}}$  [s. 65\)](#page-64-0)

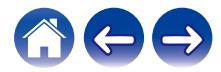

<span id="page-10-0"></span>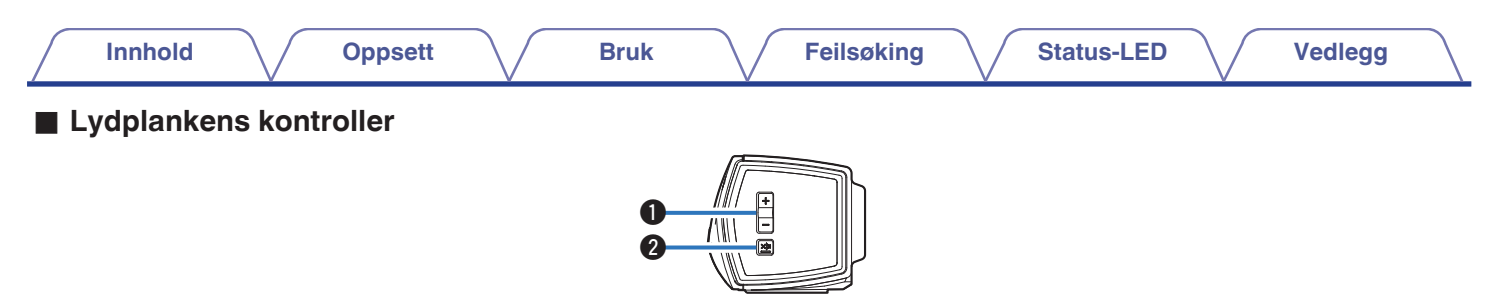

#### A **Knapper (+, –) for lydnivå opp/ned**

Justerer HEOS-høyttalerens volumnivå opp eller ned.

#### **@** Dempingsknapp ( $\Phi$ X)

Demper eller fjerner dempingen av HEOS-høyttalerens lyd.

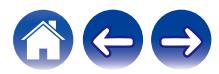

<span id="page-11-0"></span>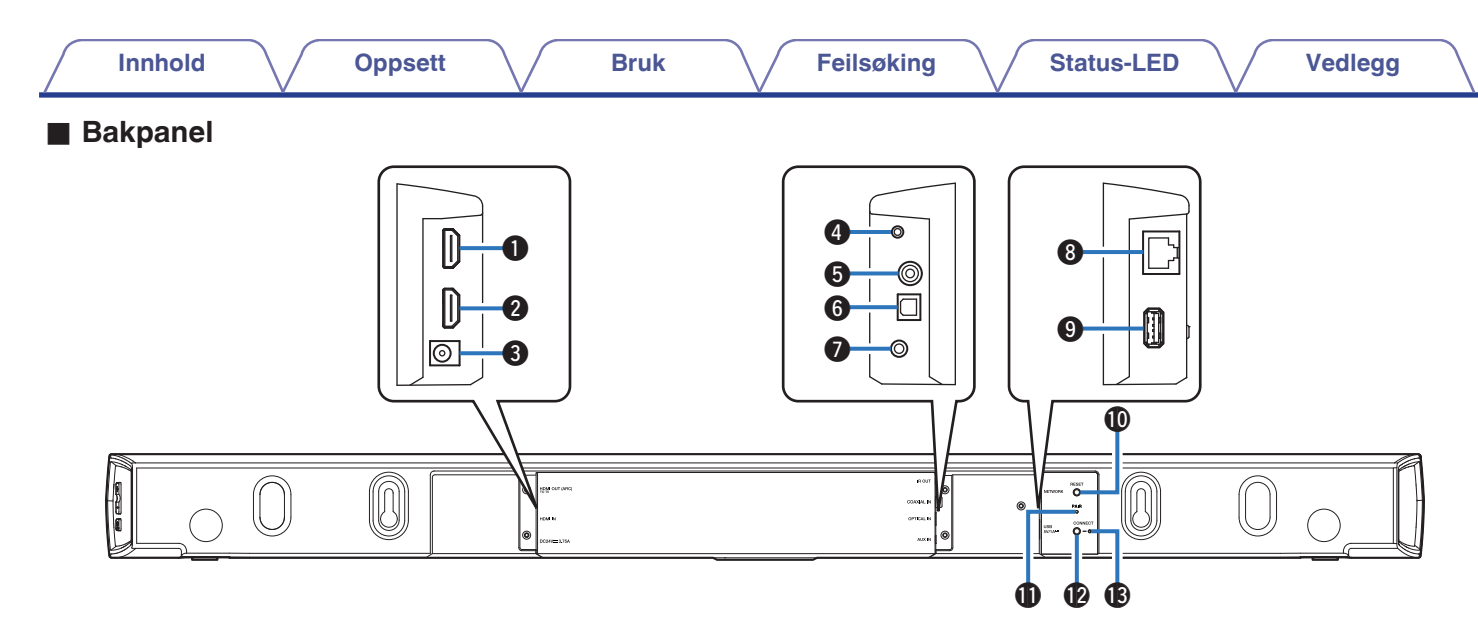

#### A **HDMI OUT to TV (ARC)**

Brukes til å koble til tv-en med en HDMI-kabel. (Kompatibel med ARC-funksjonen)

#### **A HDMI IN**

Brukes til å koble til HDMI-utstyr med en HDMI-kabel.

#### C **Strøminngang (DC24V 3.75A)**

Brukes til å koble til ekstern strømforsyning (v [s. 18\)](#page-17-0).

#### **A** IR OUT

Brukes til å koble til den medfølgende IR-blasteren.

#### **G** COAXIAL IN

Brukes til å koble til tv-ens koaksiale digitallyd.

#### **@ OPTICAL IN**

Brukes til å koble til tv-ens optiske digitalutgang.

#### G **AUX IN**

- 0 Brukes til å koble til tv-ens lydutgang på bakpanelet.
- 0 Brukes til å legge høyttaleren til det trådløse nettverket ditt ( $$F$ s. 20).

#### **M** Nettverkskontakt (NETWORK)

Brukes til å koble denne enheten til et kablet Ethernet-nettverk  $(\sqrt{25} \text{ s. } 20)$ .

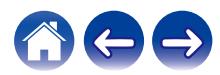

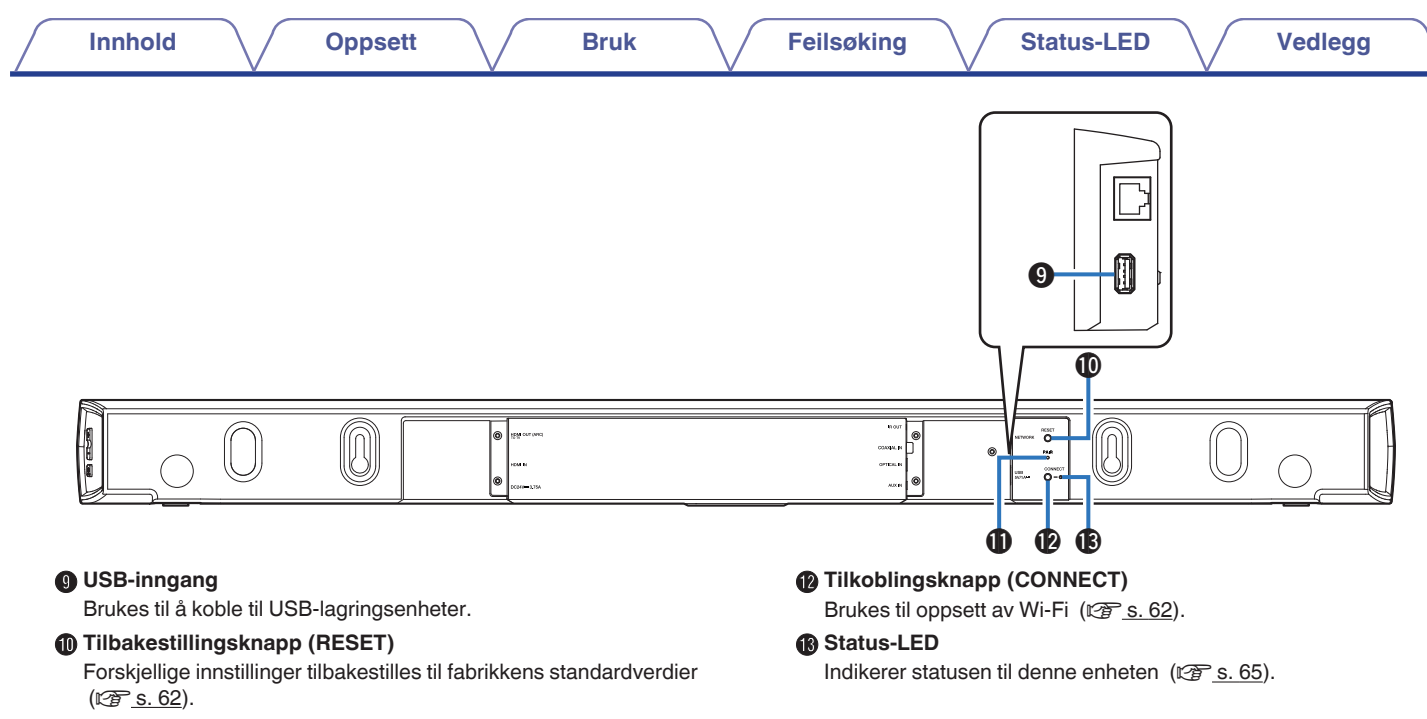

#### **<sup>***O***</sup>** Pareknapp (PAIR)

Brukes til å pare på nytt med basshøyttaleren (forhåndsparet på fabrikken).

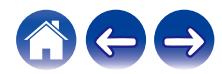

<span id="page-13-0"></span>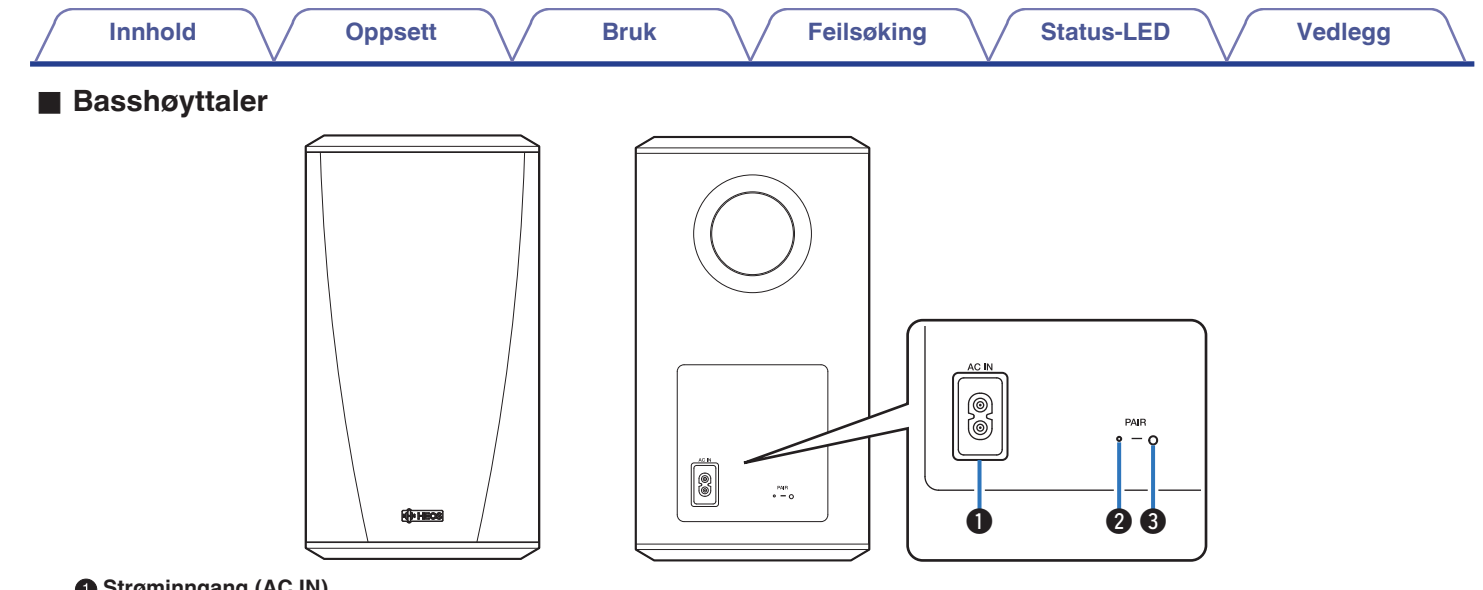

#### A **Strøminngang (AC IN)**

Brukes til å koble til ekstern strømforsyning.

**B** Status LED

#### **Pareknapp (PAIR)**

Brukes til å pare på nytt med lydplanken (forhåndsparet på fabrikken).

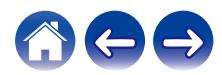

<span id="page-14-0"></span>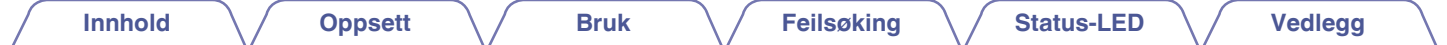

### **Plassere din HEOS-høyttaler**

Du kan plassere HEOS-høyttaleren din akkurat der du ønsker å nyte musikk med flott lyd. Følg disse enkle retningslinjene når du skal bestemme plasseringen av høyttaleren:

- 0 HEOS-høyttaleren må være innenfor rekkevidden til det trådløse nettverket ditt.
- 0 Plasser høyttaleren på den andre siden av rommet fra der du skal lytte, og så nært ørehøyde som mulig.
- 0 HEOS-høyttaleren er ikke vanntett. Ikke plasser den i nærheten av en vannkilde og ikke la den stå ute i regn eller snø.

#### ■ Plassere din HEOS HomeCinema

Lydplanken til HEOS HomeCinema bør plasseres så nært tv-skjermen som mulig. Den bør plasseres fra venstre til høyre sentralt langs skjermen, og helst ikke mer enn 5–10 centimeter over eller under. Den vanligste plasseringen er under skjermen. Noen ganger kan plasseringen være vanskelig å få til fordi tv-ens sokkel kommer i veien. HEOS HomeCinema har to sett med føtter – 19 mm og 31 mm høye – som kan brukes til å heve lydplanken fra der den ligger, slik at du får en mer stabil og attraktiv montering ved bruk med denne typen tvapparat.

#### **MERKNAD**

0 Avhengig av tv-modellen eller tv-ens plassering kan det være at tv-ens mottaker for fjernkontrollsignaler skjules av lydplanken og hindrer at signalene fra fjernkontrollen når frem til tv-en. I så fall kan du koble til den medfølgende IRblasteren. Fest tuppen av IR-blasteren nær tv-ens mottaker for fjernkontrollsignaler og kontroller at fjernkontrollen kan brukes til å kontrollere tv-en.

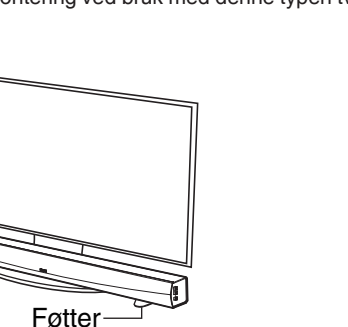

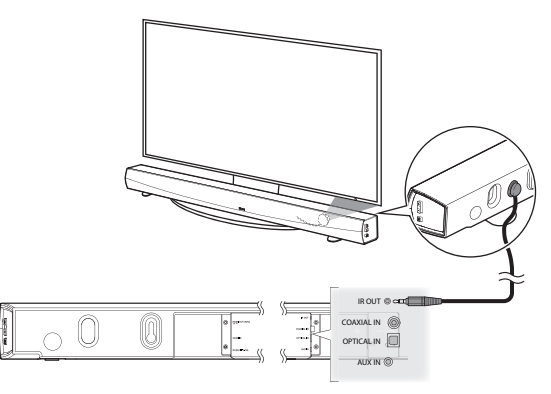

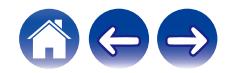

Du kan også plassere lydplanken til HEOS HomeCinema på en hylle eller et møbel over eller under skjermen. Den bør plasseres sentralt i forhold til skjermen, og helst ikke mer enn 5–10 centimeter over eller under. Systemet vil vanligvis gi best lyd når fronten av lydplanken er i nærheten av, eller ligger i flukt med, den fremre kanten av møbelet eller hyllen lydplanken ligger på. Dette reduserer uønskede lydreflekser.

Plasser den trådløse basshøyttaleren hvor som helst i rommet. For best mulig lyd bør du plassere basshøyttaleren i nærheten av en vegg eller i et hjørne, ikke mer enn 6 meter fra lydplanken, og på samme side av rommet som lydplanken. Rekkevidden til den trådløse basshøyttaleren er 8 meter. Den trådløse basshøyttaleren kan plasseres vertikalt eller horisontalt. Fest de medfølgende anti-gli-klistremerkene til basshøyttaleren.

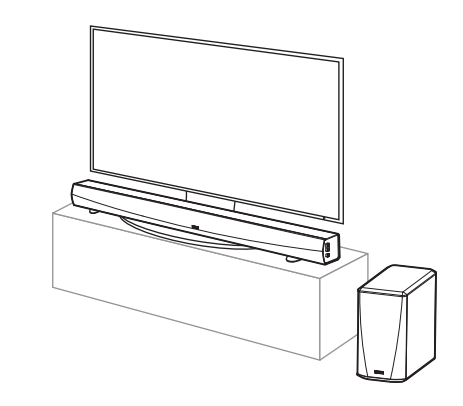

#### **MERKNAD**

0 Ikke plasser basshøyttaleren på et sted hvor gardiner eller møbler vil blokkere lyden. Porten på baksiden av basshøyttalerkabinettet må ikke blokkeres.

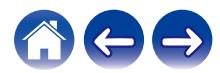

### <span id="page-16-0"></span>**Montering på vegg**

Lydplanken til HEOS HomeCinema kan festes til veggen ved hjelp av de integrerte nøkkelhullfestene. Du finner en festemal i produktesken. Bruk et vater til å plassere og teipe malen til veggen i ønsket posisjon. Bruk malen som guide og installer festene\*. Deretter fjerner du festemalen fra veggen. Koble til lyd- og strømkablene før du fester lydplanken til veggen.

z Spør noen som har kunnskaper om veggtypen din for å få anbefalt egnet utstyr for å henge opp høyttaleren.

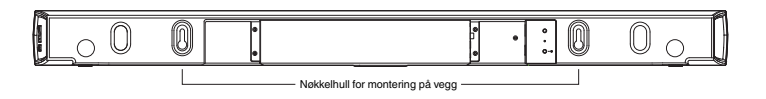

#### **MERKNAD**

- 0 For sikkerhetens skyld bør du be en fagmann om å utføre arbeidet med å feste høyttaleren til en vegg.
- 0 For å kunne bruke enheten på en trygg måte må du ikke plassere gjenstander på den eller henge ting fra den.
- 0 For at enheten ikke skal falle ned, må du feste tilkoblingskablene til veggen slik at de ikke kan dras i eller snubles i. Kontroller at enheten er festet på en forsvarlig måte etter at monteringsarbeidet er utført. Vi anbefaler at du monterer en sikkerhetsledning (ikke inkludert) ved sikkerhetsledningshullet under lydplanken for å forhindre at brukeren og andre blir skadet, eller at det oppstår skade på eiendom hvis lydplanken av en eller annen grunn skulle løsne.
- 0 I tillegg må du innimellom kontrollere sikkerheten til enheten og om det kan være fare for at den faller ned.
- 0 Denon kan ikke påta seg ansvar for skade, personskade eller ulykker som forårsakes av problemer med monteringsstedet eller -metoden.

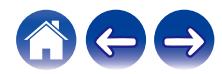

<span id="page-17-0"></span>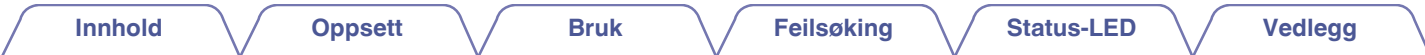

### **Koble strøm til din HEOS-høyttaler**

Koble strømledningen som er inkludert i boksen, til baksiden av høyttaleren, og sett støpslet inn i et vegguttak. Høyttaleren er i stand til å bytte automatisk mellom 100-240 V.

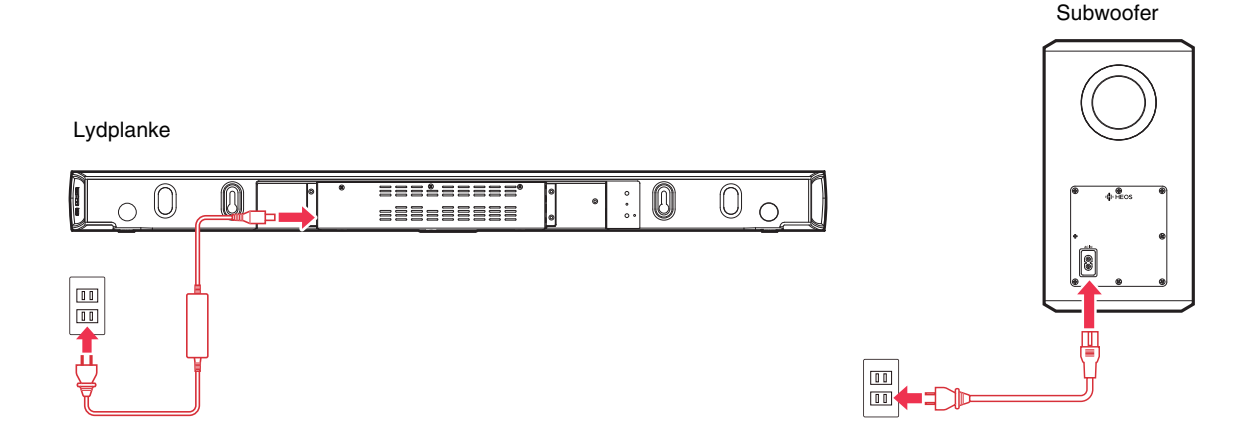

### **Laste ned HEOS-appen**

HEOS-appen er selve hjertet av HEOS-opplevelsen. Ved hjelp av den mobile enheten din og HEOS-appen, har du direkte, håndholdt adgang til å sette opp, gå gjennom, utforske og kontrollere ditt HEOS-system, uansett hvor i huset du måtte være.

Last ned HEOS-appen for iOS eller Android ved å søke etter "HEOS" i App Store®, Google Play™ eller på Amazon.

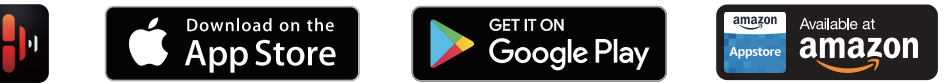

Spesifikasjoner og design kan endres for utbedringer uten forvarsel.

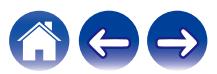

### <span id="page-18-0"></span>**Konfigurere din første HEOS HomeCinema**

Når du har plassert din HEOS HomeCinema i rommet du skal lytte i, og har lastet ned HEOS-appen, er du klar for å konfigurere HEOS HomeCinema for avspilling av musikk. Dette innebærer å følge noen få enkle trinn for å koble høyttaleren din til det eksisterende hjemmenettverket:

**Obs**

0 IKKE koble til Ethernetkabelen hvis du kobler HEOS HomeCinema til et trådløst nettverk. Hvis du skal koble høyttaleren til et kablet nettverk, må du bruke en Ethernetkabel for å koble høyttaleren til nettverket eller ruteren.

#### **1 Kontroller at din mobile enhet er koblet til det trådløse nettverket (det samme nettverket som du vil at høyttalerne skal være tilkoblet).**

Du kan kontrollere dette i Instillinger - Wi-Fi-menyen på din iOS eller Android-enhet.

#### **MERKNAD**

- 0 Hvis ditt trådløse nettverk er sikkert, må du passe på at du vet passordet for å bli med i nettverket.
- **2 Påse at du har den medfølgende lyd-/ oppsettkabelen lett tilgjengelig.**

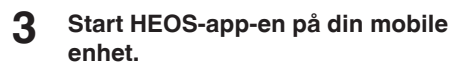

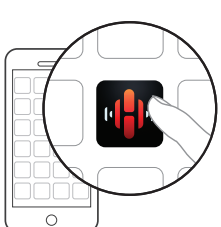

- **4 Trykk på "Kom igang"-knappen øverst på skjermen.**
- **5 Følg instruksjonene for å legge HEOS HomeCinema til ditt trådløse nettverk og velge en inngang på din HEOS HomeCinema.**

Wi-Fi-innstillingene til den mobile enheten din vil kopieres til HEOS HomeCinema via lydkabelen.

#### **MERKNAD**

0 Hvis du får problemer med å koble til HEOS-enheten din, kan du gå til avsnittet Feilsøking. (v [s. 57\)](#page-56-0)

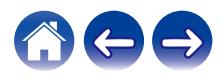

<span id="page-19-0"></span>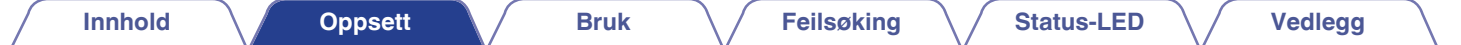

### **Legge til flere HEOS-enheter**

HEOS trådløse multiromlydsystem er et ekte multiromlydsystem som automatisk synkroniserer lydavspilling mellom flere HEOS-enheter slik at lyden som kommer fra forskjellige rom, er perfekt synkronisert og alltid høres fantastisk ut! Du kan lett legge inntil 32 HEOS-enheter til ditt HEOS-system.

### **Legge til kablede høyttalere**

Bare koble HEOS-enhetene til ditt hjemmenettverk ved bruk av en Ethernetkabel, og HEOS-enheten vil vises på din HEOS-app som et nytt rom i skjermbildet Rom.

Etter dine behov kan du gi HEOS-enheten et navn for å indikere hvilket rom du har plassert den i.

- 0 Bruk kun en skjermet STP eller ScTP LAN-kabel som er lett tilgjengelig i elektronikkbutikker (CAT-5 eller større anbefales).
- 0 Kke koble nettverkskontakten direkte til LAN-porten/ethernetkontakten på datamaskinen din.

### **Legge til trådløse HEOS-enheter**

Du kan legge ekstra trådløse HEOS-enheter til ditt HEOS-system ved å velge "Legg til enhet" fra HEOS-appens innstillingsmeny og følge instruksjonene:

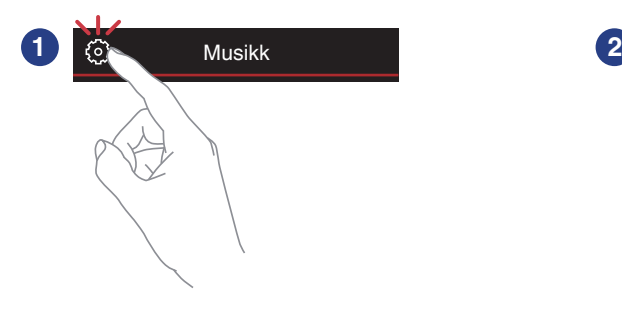

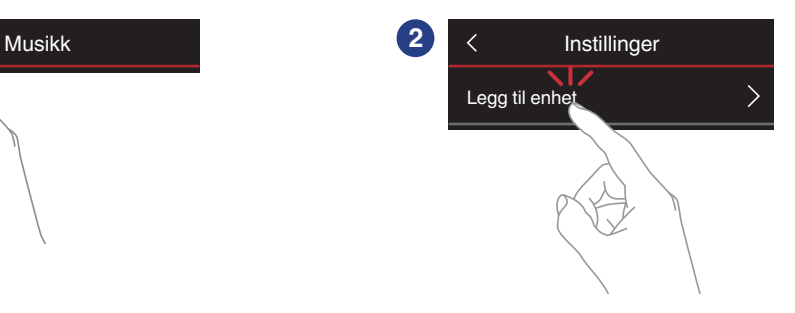

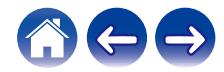

### <span id="page-20-0"></span>**Bruke din HEOS HomeCinema for tv**

Når du har koblet HEOS HomeCinema til tv-en din, og HEOS-appen er installert på din mobile enhet, er det enkelt å begynne å lytte til favorittmusikken din.

"Oppsettassistenten" kan startes på nytt når du endrer tv-tilkobling. ( $\mathbb{Q}$  [s. 48\)](#page-47-0)

### **Koble til tv-en din**

### o **HDMI-tilkobling**

Du får lyd- og videoavspilling i høy kvalitet når du kobler denne enheten til en tv eller enheter som en Blu-ray-opptaker eller spillkonsoll med en HDMI-kabel for å overføre høyoppløselige digitale videosignaler og lydsignaler fra Blu-ray-disker.

• ARC (Audio Return Channel)-funksjon

TV-lyden kan spilles av gjennom denne enheten ved hjelp av HDMIkabelen som brukes til å koble denne enheten til tv-en (\*1).

- z1 TV-en må også være kompatibel med ARC-funksjonen.
- HDMI-kontrollfunksjon

Du kan slå av strømmen, endre inngangskilde og justere volumet på denne enheten med fjernkontrollen til tv-en (\*2).

z2 TV-en må også være kompatibel med HDMI-kontrollfunksjonen. Denne funksjonen fungerer muligens ikke med enkelte innstillinger og tilkoblede enheter.

### o **Angi HDMI-kontrollfunksjonen**

Når tilkoblingen til tv-en er den samme som 1) eller 2), må du aktivere HDMI-kontrollfunksjonen på tv-en. Hvis tv-en er kompatibel med ARC-funksjonen, aktiverer du ARCfunksjonen på tv-en. (Se bruksanvisningen for tv-en for detaljer.)

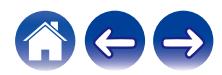

#### <span id="page-21-0"></span>■ Deaktivere høyttalerne til tv-en din

Når tilkoblingen til tv-en er den samme som 3) – 4), må du deaktivere tv-ens innebygde høyttalere når du bruker HEOS HomeCinema. Vanligvis gjør du dette med en oppsettmeny på tv-skjermen. Se etter en undermeny med tittelen "Audio" eller "Lyd", og et menypunkt med tittelen "Høyttalere av", "Deaktiver høyttalere", "Eksterne høyttalere" eller lignende. Noen tv-apparater har en bryter på bakpanelet som kan deaktivere de innebygde høyttalerne.

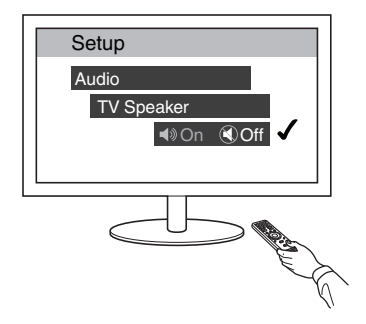

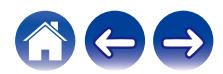

### <span id="page-22-0"></span>**1) Spille av med HDMI (ARC) – Beste valg**

Hvis tv-en din har en ARC (audio return channel) HDMI-kontakt, kobler du den til HDMI-inngangen til HEOS HomeCinema. Dette gir best lyd og flere andre fordeler.

- **1 Bruk den medfølgende HDMI-kabelen til å koble ARC (audio return channel) HDMI-kontakten på tv-en til HDMI OUT (ARC) på din HEOS HomeCinema.**
- **2 Velg "TV" fra musikkfanen.**
- **3 Velg navnet på HEOS HomeCinema, som du koblet tven til i trinn 1.**
- **4 Lyden fra tv-en din kan spilles av direkte på HEOS HomeCinema.**

#### **MERKNAD**

0 TV-en må også være kompatibel med ARC-funksjonen. Slå på HDMI-kontrollfunksjonen på tv-en. Se bruksanvisningen for tv-en for detalier.

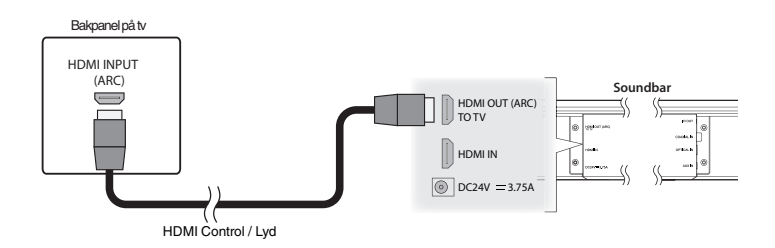

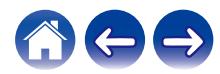

#### **[Innhold](#page-1-0) [Oppsett](#page-18-0) [Bruk](#page-28-0) [Feilsøking](#page-56-0) [Status-LED](#page-64-0) [Vedlegg](#page-72-0)**

### <span id="page-23-0"></span>**2) Spille av med HDMI (uten ARC) – Beste valg**

Koble til en tv som ikke er kompatibel med ARC (Audio Return Channel) funksjonen ved å bruke HDMI-kabelen og lydinngangskabelen.

- **1 Bruk den medfølgende HDMI-kabelen til å koble HDMIkontakten på tv-en til HDMI OUT (ARC) på din HEOS HomeCinema.**
- **2 Koble tv-en til din HEOS HomeCinema ved å bruke enten den medfølgende digitale optiske kabelen eller en digital koaksial kabel (medfølger ikke).**
- **3 Velg "TV" fra musikkfanen.**
- **4 Velg navnet på HEOS HomeCinema, som du koblet tven til i trinn 1 og 2.**
- **5 Lyden fra tv-en din kan spilles av direkte på HEOS HomeCinema.**

#### **MERKNAD**

0 TV-lyden kan ikke spilles av på denne enheten når den bare er koblet til med

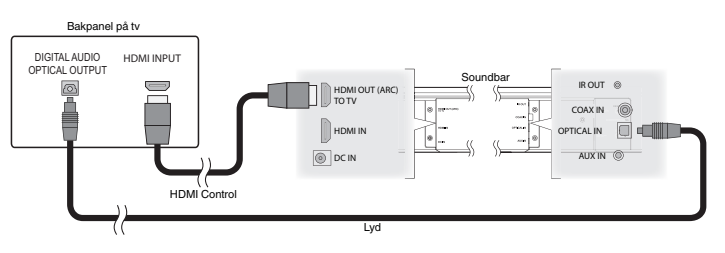

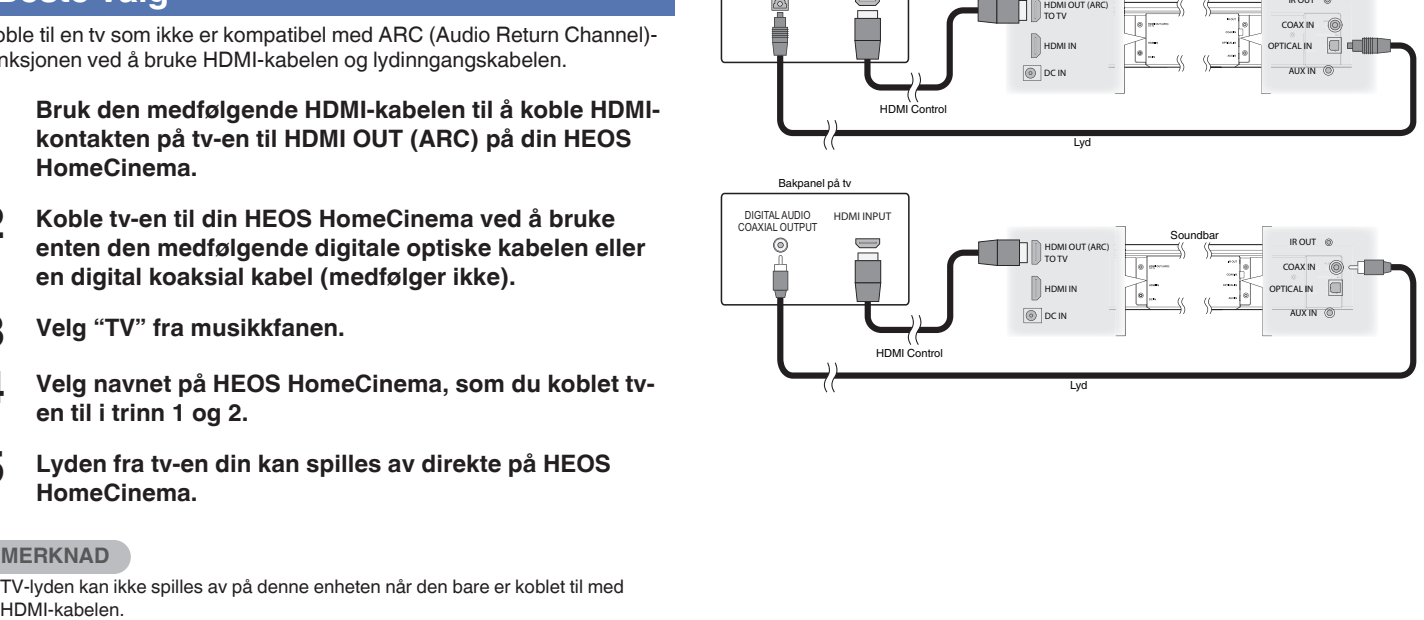

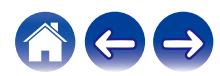

### <span id="page-24-0"></span>**3) Spille av med digital optisk kabel – Bra valg**

Tilkobling med en digital optisk kabel fra tv-en gir også utmerket lyd.

- **1 Bruk den medfølgende digitale optiske kabelen til å koble den optiske utgangen på tv-en til OPTICAL IN på din HEOS HomeCinema.**
- **2 Velg "TV" fra musikkfanen.**
- **3 Velg navnet på HEOS HomeCinema, som du koblet tven til i trinn 1.**
- **4 Lyden fra tv-en din kan spilles av direkte på HEOS HomeCinema.**

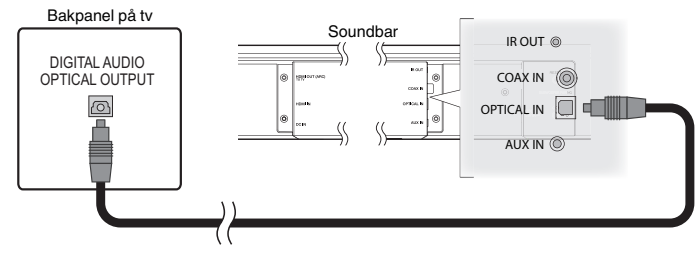

Den optiske kontakten ser firkantet ut, men den er "fastkilt" og du kan bare plugge i én vei. Ikke bruk kraft.

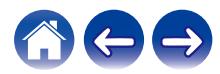

#### **[Innhold](#page-1-0) [Oppsett](#page-18-0) [Bruk](#page-28-0) [Feilsøking](#page-56-0) [Status-LED](#page-64-0) [Vedlegg](#page-72-0)**

### <span id="page-25-0"></span>**4) Spille av med digital koaksialkabel – Bra valg**

En annen måte å levere et digitalt lydsignal til HEOS HomeCinema.

- **1 Koble den optiske utgangen på tv-en din til COAX IN på HEOS HomeCinema med en "RCA"-kabel (medfølger ikke).**
- **2 Velg "TV" fra musikkfanen.**
- **3 Velg navnet på HEOS HomeCinema, som du koblet tven til i trinn 1.**
- **4 Lyden fra tv-en din kan spilles av direkte på HEOS HomeCinema.**

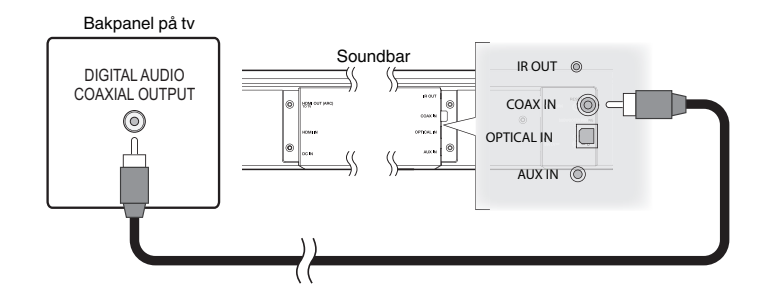

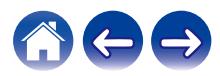

### <span id="page-26-0"></span>**Koble HEOS HomeCinema til HDMIutstyret ditt**

Koble en HDMI-enhet, som for eksempel en Blu-ray-spiller, til HDMI INtilkoblingen på din HEOS HomeCinema.

#### TV-apparatens bakpanel

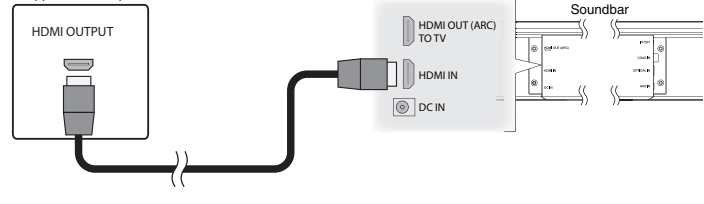

#### **MERKNAD**

0 DTS-lyd kan ikke overføres fra tv-en din over en optisk tilkobling, så det anbefales at du kobler Blu-ray-spilleren til HDMI IN-tilkoblingen på HomeCinema for å benytte deg av DTS-kodede disker.

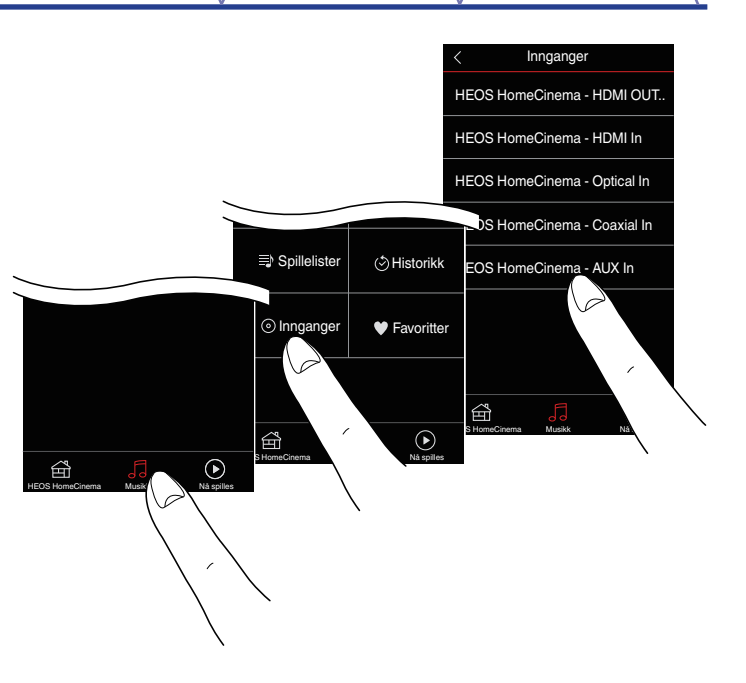

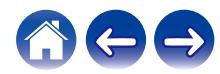

### <span id="page-27-0"></span>**Lytte til tv-lyd**

Når du har koblet din HEOS HomeCinema til tv-en og satt opp tvinngangen, kan du begynne å nyte lyd fra tv-en din. ( $\mathbb{Q}^*$ s. 48)

#### **1 Trykk på "Musikk"-fanen.**

**2 Trykk på "TV".**

### **Justere lyden på dialoger**

Dialog-forsterkeren fremhever opptak gjort i sentrum, slik som dialog i filmer, programledere på tv eller musikksolister. Det er en nyttig funksjon når du ser på tv.

#### **Lytte om kvelden**

Nattmodusen løfter så vidt de myke lydene og gjør de veldig høye lavere, slik at det blir lettere å lytte sent om kvelden eller om natten. Selv om du kan bruke nattmodusen når som helst, bør den være slått av til vanlig. Slik får du maksimal dynamisk realisme fra tvprogrammer, filmer og musikk.

### o **Justere lydmodusen**

Som lydmodus kan du velge enten "MOVIE" eller "MUSIC". Filmmodusen benytter kraften til HEOS HomeCinema maksimalt for "størst" mulig lyd når du ser actionfilmer eller annet innhold av stor skala. Musikkmodusen gjør lydbildet noe bredere for en mer omsluttende, engasjerende lyd.

#### **Kontrollere lydstatusen**

Du kan kontrollere inngangen og signalformatet ved å trykke på  $\bullet$ øverst til venstre.

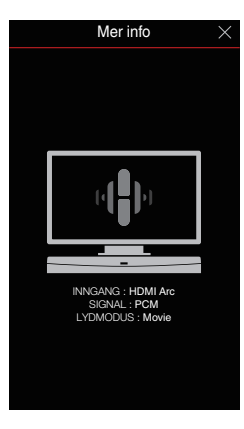

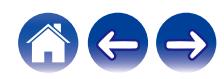

<span id="page-28-0"></span>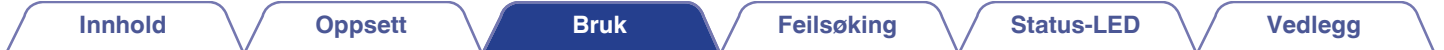

### **Bruke din HEOS HomeCinema til musikk**

Når du har HEOS-enheten koblet til nettverket ditt og HEOS-appen installert på din mobile enhet, er det enkelt å glede seg over yndlingsmusikken din. Du kan høre på forskjellig musikk på hver HEOS-enhet eller den samme musikken perfekt synkronisert på alle HEOS-enhetene. Det er opp til deg!

### **Velge rom/høyttaler**

Hvis du har mer enn én HEOS-enhet, må du fortelle HEOS-systemet hvilken HEOS-enhet du vil kontrollere:

- **1 Trykk på "Rom"-fanen.**
- **2 Velg rommet/høyttaleren du ønsker å ha kontroll over.**
- **3 Velg "Musikk"-fanen for å velge en musikk-kilde eller "Nå spilles"-fanen for å kontrollere hva som for øyeblikket spilles av i det valgte rommet.**

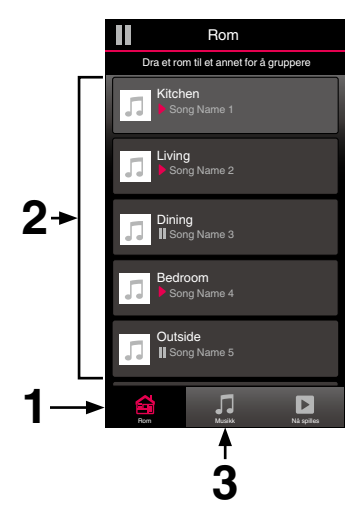

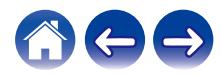

### <span id="page-29-0"></span>**Lytte til radio**

HEOS-systemet inkluderer tilgang til mer enn 100 000 gratis Internettradiostrømninger fra alle hjørner av kloden via Tuneln-radiotjenesten. Bare velg TuneIn-logoen fra "Musikk"-menyen og bla gjennom 100 000 stasjoner som er godt organisert inn i populære kategorier, og velg en stasjon som appellerer til humøret ditt.

#### **MERKNAD**

0 Hvis du har en TuneIn-konto, kan du logge inn på TuneIn-tjenesten under Instillinger - Kilder - TuneIn og få tilgang til alle Tuneln-stasjonene som du har lagret under "Mine Favoritter".

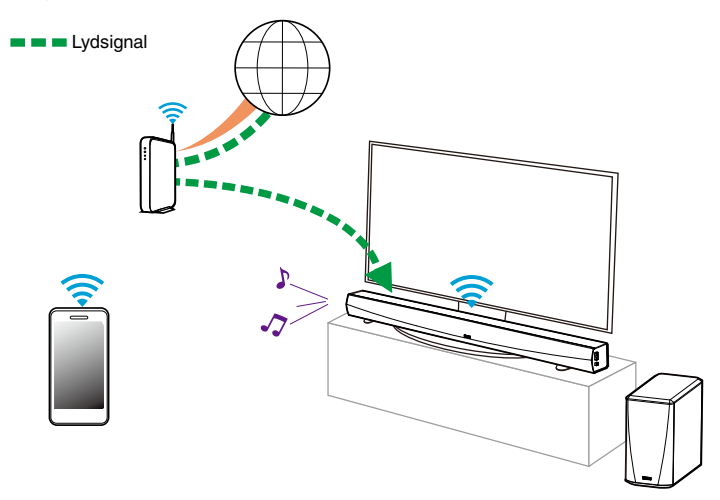

### **Spille av musikk som er lagret på din mobile enhet**

- **1 Trykk på "Musikk"-fanen.**
- **2 Velg "Denne mobilen/iPhone/iPod/iPad".**
- **3 Bla gjennom den lokale musikken på telefonen din og velg noe å spille av.**

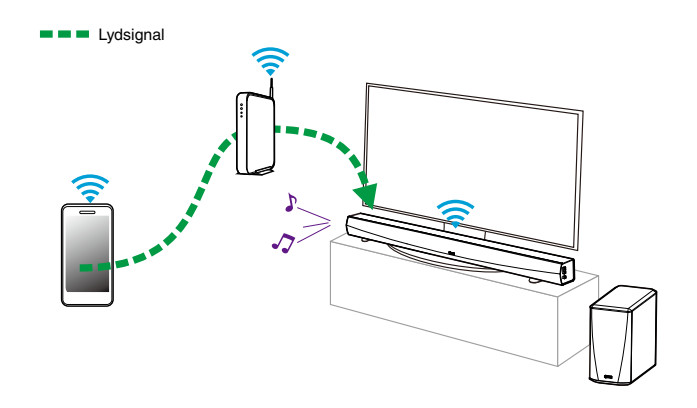

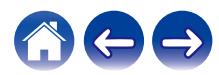

<span id="page-30-0"></span>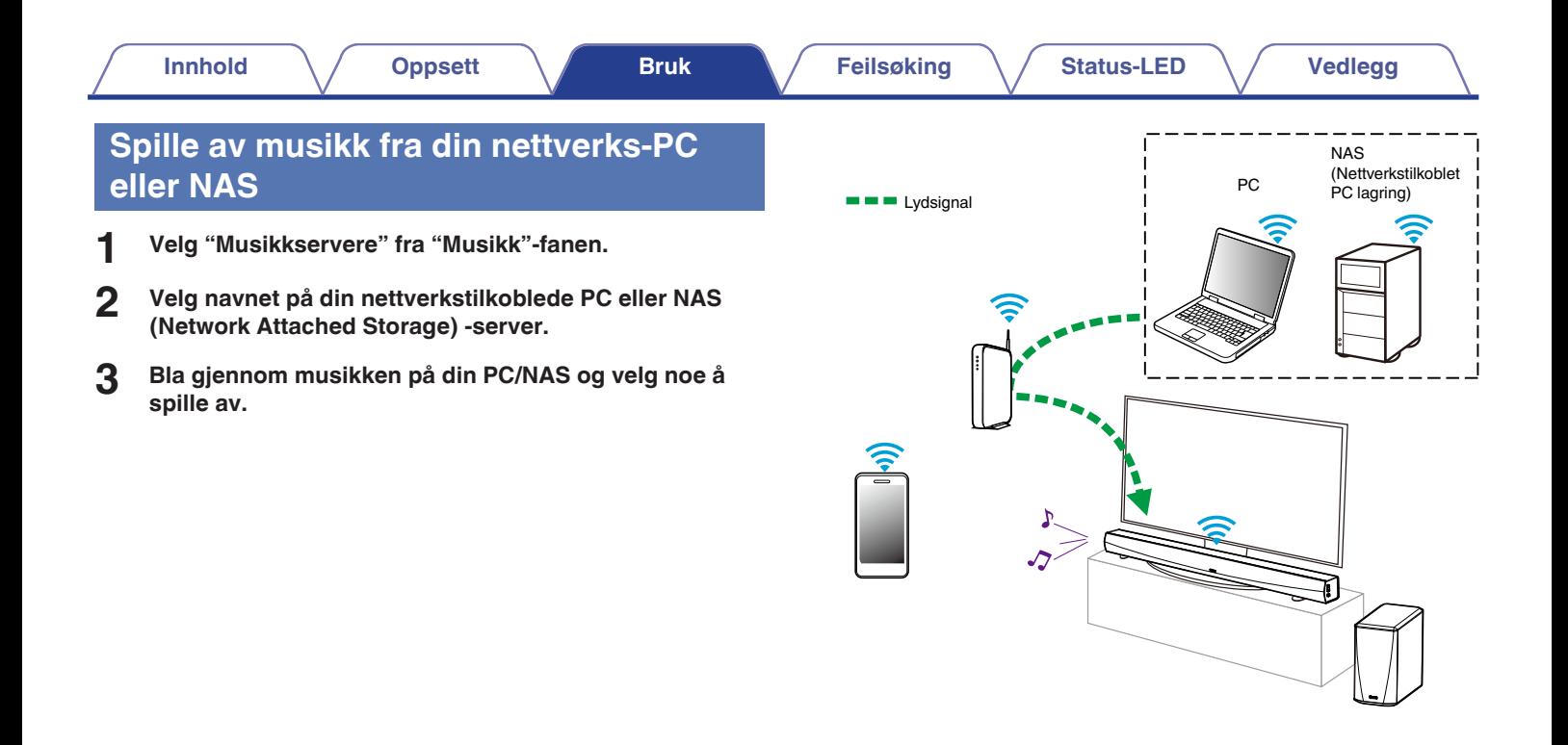

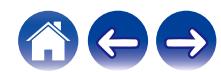

### <span id="page-31-0"></span>**Spille av musikk fra en USB-enhet**

- **1 Sett en FAT32-formatert USB-enhet inn i USB-porten på baksiden av HEOS-høyttaleren.**
- **2 Velg "Musikk på USB" fra Musikk-fanen.**
- **3 Velg navnet på HEOS-høyttaleren din.**
- **4 Bla gjennom musikken på din USB-enhet og velg noe å spille av.**

#### **MERKNAD**

- 0 Det kan ta flere minutter før navnet på din HEOS-enhet vises i listen "Musikk på USB" hvis du har et stort antall filer på din USB-enhet.
- 0 Det er ikke mulig å koble til og bruke en datamaskin via USB-porten på denne enheten ved bruk av en USB-kabel.

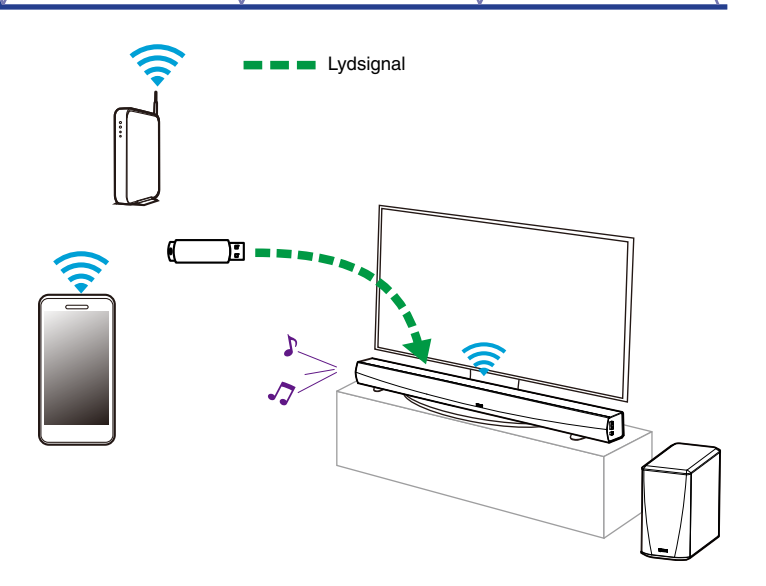

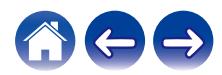

### <span id="page-32-0"></span>**Spille musikk fra AUX-inngangen**

Lyden fra lydenheten kan spilles direkte av på den valgte høyttaleren eller digitaliseres og sendes over nettverket til andre høyttalere.

**1 Koble en lydenhet med en 3,5 mm stereolydutgang til AUX-inngangen på høyttaleren din med den inkluderte 3,5 mm stereolydkabelen.**

**Når en stereolydkabel kobles til AUX IN, endres kilden automatisk til Innganger.**

#### **MERKNAD**

0 Når en kabel er koblet til AUX IN, velger du "Innganger" fra fanen Musikk.

**2 Start avspilling på lydenheten.**

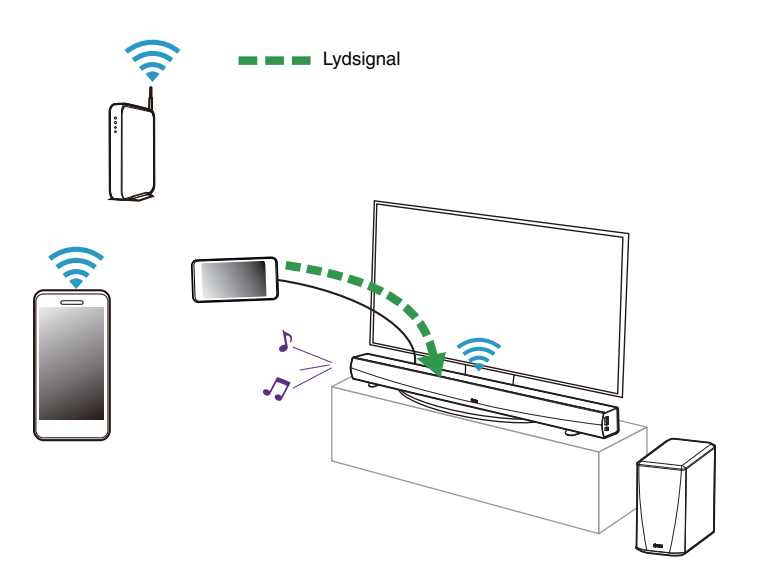

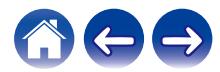

### <span id="page-33-0"></span>**Behandling av AUX-innganger**

Hvis du har koblet eksterne lydkildekomponenter til noen av dine HEOShøyttaleres AUX-innganger, kan du endre inngangens standardnavn til et nytt navn som beskriver den faktiske kilden, eller skjule innganger som ikke er i bruk.

- **1 Velg Innstillinger-ikonet a** som er plassert i øvre **venstre hjørne i "Musikk"-menyen, for å vise menyen for Innstillinger.**
- **2 Velg "Kilder".**
- **3 Velg "Innganger".**
- **4 Velg høyttaleren som du har koblet den eksterne lydkilden til.**

### o **Endre navnet på AUX-innganger**

- **1 Velg "AUX In".**
- **2 Velg "Navn".**
- **3 Velg eller skriv inn et nytt navn for å beskrive kilden som du koblet til.**
- **4 Velg Lagre-knappen for å lagre endringene dine.**

### **Skjule en AUX-inngang**

- **1 Velg "AUX In".**
- **2 Endre "Skjul kilde" til PÅ for å hindre denne AUXinngangen fra å vises under innganger på musikkmenyen.**

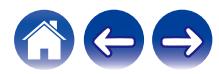

### <span id="page-34-0"></span>**Behandle telefonen din**

Smarttelefoner og nettbrett kan skjules hvis du ikke trenger å ha dem i "Kilder"-menyen.

- **1** Velg Innstillinger-ikonet **a** som er plassert i øvre **venstre hjørne i "Musikk"-menyen, for å vise menyen for Innstillinger.**
- **2 Velg "Kilder".**
- **3 Velg "Denne mobilen/iPhone/iPod/iPad".**
- **4 Sett "Denne mobilen/iPhone/iPod/iPad" til AV for å forhindre at servicelogoen vises på "Musikk"-menyen.**

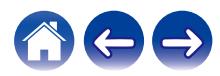

### <span id="page-35-0"></span>**HEOS-konto**

#### ■ Hya er en HEOS-konto?

En HEOS-konto er en masterkonto eller "nøkkelring" for styring av alle dine HEOS-musikktjenester med et enkelt brukernavn og passord.

### ■ Hvorfor trenger jeg en HEOS-konto?

Med HEOS-kontoen må du bare skrive inn innloggingsnavnene og passordene til musikktjenestene én gang. Dette lar deg enkelt og hurtig bruke flere kontroller-app-er på forskjellige enheter. Du bare logger inn på din HEOS-konto på alle enheter og du vil få tilgang til alle dine tilknyttede musikktjenester, avspillingshistorikk og egendefinerte spillelister, selv om du er hos en venn og lytter til musikk på deres HEOS-system.

#### **■ Registrere en HEOS-konto**

Du vil bli bedt om å melde deg på en HEOS-konto første gang du prøver å få tilgang til en musikktjeneste fra "Musikk" -menyen på HEOS-appen.

### o **Endre din HEOS-konto**

- **1 Trykk på "Musikk"-fanen.**
- **2** Velg Innstillinger **a**-ikonet i øvre venstre hjørne av **skjermbildet.**
- **3 Velg "HEOS-konto".**
- **4 Endre stedet ditt, endre passordet ditt, slett kontoen din, eller logg av kontoen din.**

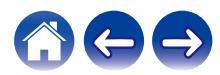
# **Strømme fra musikktjenester**

En musikktjeneste er et online musikkselskap som gir tilgang til store musikksamlinger via gratis og/eller betalte abonnementer. Avhengig av din geografiske plassering er det flere alternativer å velge mellom. For mer informasion om hvilke tienester som er tilgjengelige i ditt område, besøk http://www.HEOSbyDenon.com

### ■ Legge til en musikktjeneste

Når du har satt opp din HEOS-konto, kan du legge støttede musikktjenester til ditt HEOS-system ved å trykke på musikktjenestelogoen på "Musikk"-fanen.

Følg instruksjonene på skjermen for å legge til brukernavn og passord for den valgte musikktjenesten. Du må kun skrive inn kontoinformasjonen én gang siden HEOS-kontotjenesten kun vil sikkert huske innloggingsinformasjonen din slik at du ikke må skrive den inn hver gang du ønsker å spille av musikk fra musikktjenesten.

Ekstra musikktjenester kan være tilgjengelige under Instillinger - Kilder - Musikk online.

### o **Endre musikktjenesteinnstillinger**

- **1 Trykk på "Musikk"-fanen.**
- **2** Velg Innstillinger **a**-ikonet i øvre venstre hjørne av **skjermbildet.**
- **3 Velg "Kilder".**
- **4 Velg "Musikk online".**
- **5 Velg navnet på online musikktjenesten du ønsker å redigere.**
- **6 Logg ut, logg deretter inn igjen for å koble ditt brukernavn og passord med din HEOS-konto.**
- **7 Velg "Gjem" for å forhindre at servicelogoen vises på "Musikk"-menyen.**

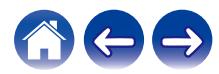

# **Lytte til samme musikk i flere rom**

HEOS-systemet er et ekte multiromlydsystem som automatisk synkroniserer lydavspilling mellom flere HEOS-enheter slik at lyden som kommer fra forskjellige rom, er perfekt synkronisert og alltid høres fantastisk ut!

Du kan lett legge inntil 32 HEOS-enheter til ditt HEOS-system.

Du kan lage en gruppe med inntil 16 HEOS-enheter som fungerer som om de var én enkelt HEOS-enhet.

- **Gruppere rom**
- **1 Trykk på "Rom"-fanen.**
- **2 Trykk og hold fingeren din på rom som ikke spiller av musikk.**
- **3 Dra dem inn i rommet som spiller av musikk (indikert av det røde omrisset) og løft fingeren din.**

De to rommene vil grupperes sammen i en enkel enhetsgruppe og begge rom vil spille av samme musikk i perfekt synkronisering.

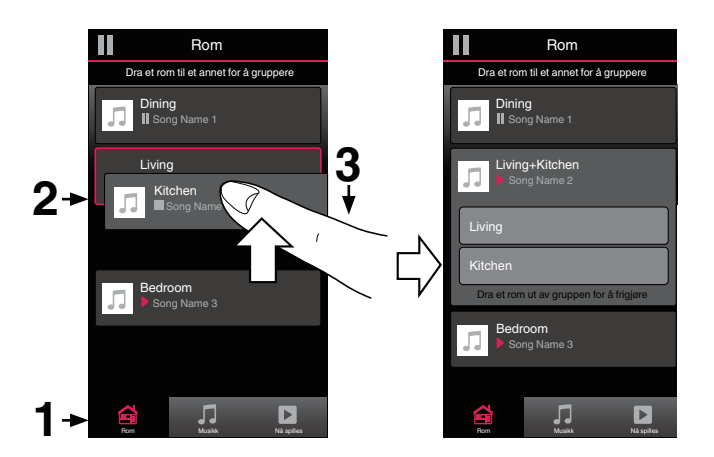

0 Gruppering kan ikke brukes når denne enheten spiller tv-lyd eller eksternt innmatet lyd. Aktiver "Gruppering av tv-lyd" for å bruke gruppering. ( $\sqrt{\mathcal{F}}$ s. 48)

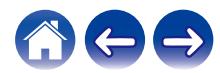

### **Oppløse gruppering av rom**

- **1 Trykk på "Rom"-fanen.**
- **2 Trykk og hold fingeren din på rommet som du ønsker å fjerne fra gruppen.**

#### **MERKNAD**

0 Du kan fjerne det første rommet som begynte å spille av musikken før grupperingen.

### **3 Dra det ut av gruppen og løft fingeren din.**

Musikk vil stoppe å spille i rommet du dro ut av gruppen, men vil fortsette å spille i de gjenværende rommene.

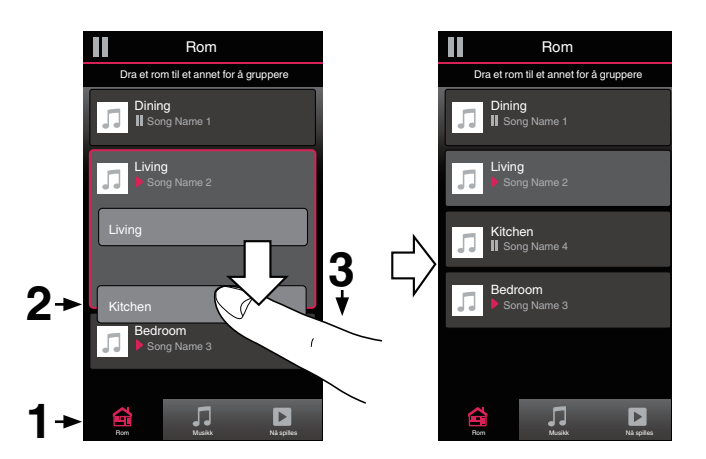

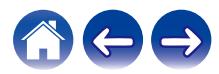

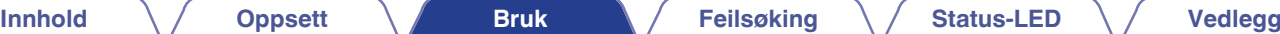

### **Gruppere alle rom (festmodus)**

Du kan enkelt gruppere de 16 rommene sammen i festmodus ved å bruke en "knipe"-bevegelse.

- **1 Trykk på "Rom"-fanen.**
- **2 Plasser to fingre på skjermen over listen over rom.**
- **3 Klem hurtig to fingre sammen og slipp.**

Alle rommene dine vil forenes og begynne å spille den samme musikken i perfekt synkronisering.

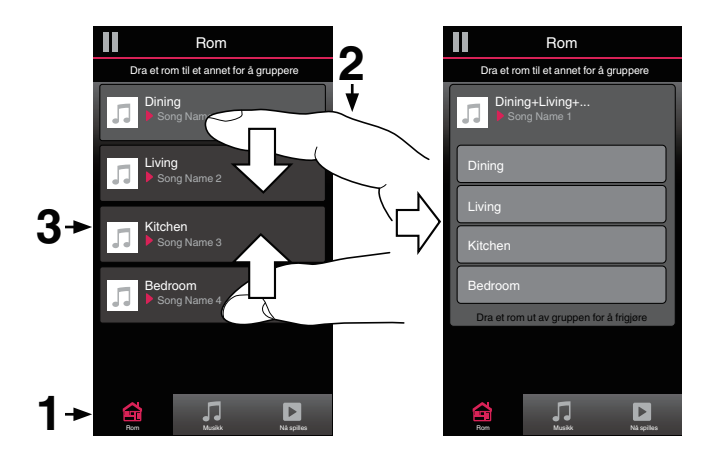

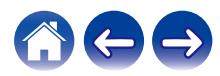

### ■ Oppløse gruppering av alle rom

Du kan enkelt utgruppere alle rommene dine og avslutte festmodus ved å bruke en "spre"-gest.

- **1 Trykk på "Rom"-fanen.**
- **2 Plasser to fingre tett sammen på skjermbildet for listen over rom.**
- **3 Spre de to fingrene hurtig fra hverandre og slipp.**

Alle rommene dine vil utgrupperes og musikk vil stanse å spille i hvert rom (bortsett fra i det opprinnelige "master"-rommet som spilte før du grupperte rommene sammen).

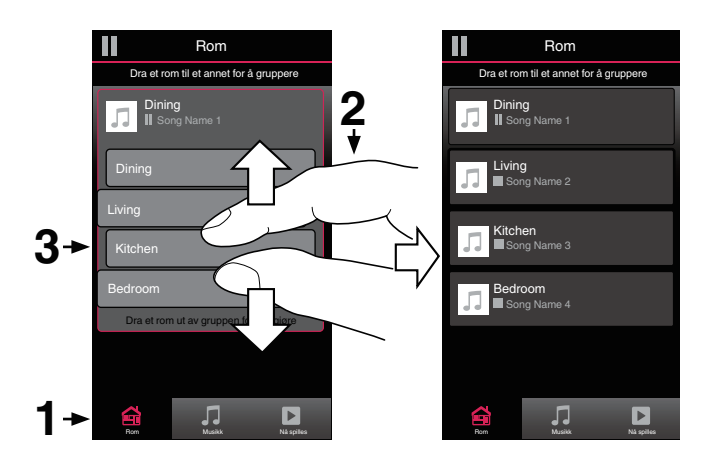

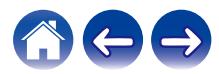

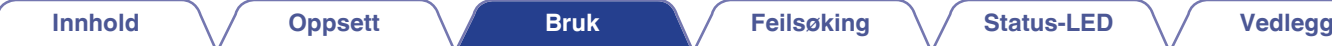

# **Bruke Spiller nå-køen**

HEOS bruker en Spiller nå "Kø" for å stille opp musikk som du ønsker å lytte til. Musikk kan velges fra en av dine lokale eller nettbaserte musikk-kilder (så lenge de ikke er forhåndsprogrammerte strømmer av typen "radio" eller "stasjon"). Denne funksjonen fungerer på lignende måte som en jukeboks. Du kan velge noe å spille (en sang, et album, en spilleliste eller hele musikksamlingen din) og legge det til "Kø". Når du velger noe så spille, blir du spurt hvordan du ønsker å legge musikken din i kø.

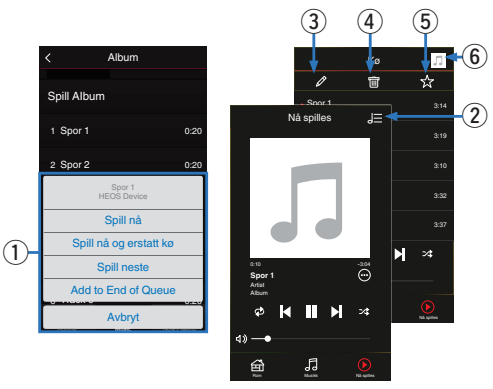

#### A **Kømeny**

Når du velger noe så spille, blir du spurt hvordan du ønsker å legge musikken din i kø.

- B **Køikon**
- C **Blyantikon**
- D **Sletteikon**
- **D** Lagreikon

#### **Plateomslag eller HEOS-ikon**

Du kan gå tilbake til Nå spiller-skjermen ved å trykke på plateomslaget eller HEOS-ikonet.

### o **Spill nå**

Setter elementet inn i køen etter sporet som spilles av for øyeblikket og spiller av det valgte elementet umiddelbart.

### **■ Spill nå og erstatt kø**

Fjerner køen og spiller av det valgte elementet umiddelbart.

### **Spill neste**

Setter elementet inn i køen etter gjeldende sang og spiller av den når gieldende sang avslutter.

### o **Legg til i slutten av kø**

Legger elementet til slutten av køen.

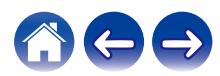

# **Omarrangere Spiller nå-køen**

Når du har sangene stilt opp i køen, kan det hende at du vil endre rekkefølgen eller fjerne noen sanger:

- **1 Trykk på "Nå spilles"-fanen.**
- **2 Trykk på Kø** d**-ikonet i øvre høyre hjørne av skjermbildet.**
- **3 Trykk på Blyant e**-ikonet for å gå inn i **redigeringsmodus.**
- **4** Endre rekkefølgen på køen ved å dra liste  $\Xi$ -ikonet (på **høyre side av hver sporrekke) opp eller ned.**

## **Slette sanger fra Spille-køen**

Du kan fjerne én sang om gangen fra Spiller nå-køen:

- **1 Trykk på "Nå spilles"-fanen.**
- **2** Trykk på Kø **E**-ikonet i øvre høyre hjørne av **skjermbildet.**
- **3 Trykk på Blyant e**-ikonet for å gå inn i **redigeringsmodus.**
- **4 Trykk på sporet/sporene du ønsker å slette.**
- **5** Trykk på Slett **ig**-ikonet for å slette alle de valgte **sporene i avspillingskøen.**

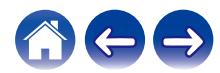

# **Slette alle sanger fra Spille-køen**

Du kan fjerne alle sangene fra Spiller nå-køen:

- **1 Trykk på "Nå spilles"-fanen.**
- **2** Trykk på Kø **E**-ikonet i øvre høyre hjørne av **skjermbildet.**
- **3 Trykk på Slett** g**-ikonet for å bekrefte at du ønsker å slette alle sanger fra køen.**

### **Lagre spillelister**

Du kan lagre Spiller nå-køen som en HEOS-spilleliste som du kan hente senere. Den nye spillelisten vil være tilgjengelig fra Spilleliste-knappen på "Musikk"-fanen på hver kontroll-app som er koblet til HEOS-systemet ditt.

- **1 Trykk på "Nå spilles"-fanen.**
- **2 Trykk på Kø** d**-ikonet i øvre høyre hjørne av skjermbildet.**
- **3** Trykk på Lagre **k**-ikonet.
- **4 Skriv inn et navn på spillelisten din og trykk på Lagre**  $\overline{\mathbf{r}}$ -ikonet.

# **Gjenta og mikse avspillingen**

Avspillingskontrollene er synlige på "Nå spilles"-skjermbildet.

- **1 Trykk på "Nå spilles"-fanen.**
- **2 Trykk på dekselkunsten for å vise gjenta- E** og miks**z**-kontrollene.

**Trykk på kontrollene gjenta <b>b** og miks  $\overline{\mathbf{z}}$ .

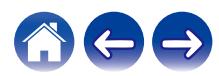

# **Slik bruker du favorittsystemet**

HEOS bruker "HEOS-favoritter" til å vise stasjoner som du ønsker å spille raskt.

Stasjonene kan velges fra musikkkilder på nett slik som strømming av "Radio" eller "Stasjon". "HEOS-favoritter" viser en liste over stasjonene til ulike tjenester.

### **Legger til i HEOS-favoritter**

Setter elementet inn i køen etter sporet som spilles av for øyeblikket og spiller av det valgte elementet umiddelbart.

Velg en av stasjonene til en musikktjeneste på nett. Når en menyskjerm vises, velger du "Legg til stasjon i HEOS-favoritter".

#### **MERKNAD**

0 Dette kan også gjøes ved å velge "Legg til stasjon i HEOS-favoritter" fra menyen til stasjonen som spilles.

### o **Slette en stasjon fra HEOS-favoritter**

Setter elementet inn i køen etter sporet som spilles av for øyeblikket og spiller av det valgte elementet umiddelbart.

- **1 Trykk på "Musikk"-fanen.**
- **2 Velg "Favoritter".**
- **3 Trykk på Blyant-ikonet e** for å gå inn i **redigeringsmodus.**
- **4 Trykk på slette i**-ikonet for stasjonen du vil slette.
- **5 Trykk på "Slett" for de stasjonene du ønsker å slette.**

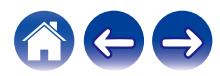

# **Foreta justeringer av høyttalerne**

Du kan justere spesifikke innstillinger for hver HEOS HomeCinema i systemet ditt:

- **1 Velg Innstillinger-ikonet a** som er plassert i øvre **venstre hjørne i "Musikk"-menyen, for å vise menyen for Innstillinger.**
- **2 Velg "Mine enheter" for å vise en liste over HEOSenhetene dine.**
- **3 Velg hvilken HEOS HomeCinema du ønsker å justere.**

### **Endre navnet**

- **1 Velg "Navn".**
- **2 Velg eller skriv inn et nytt navn for din HEOS HomeCinema.**
- **3** Trykk på  $\blacktriangledown$ -ikonet for å lagre endringene dine.

### **Endre den trådløse nettverkstilkoblingen**

- **1 Velg "Nettverk".**
- **2 Det vises en liste over trådløse nettverk som HEOS HomeCinema kan få tilgang til.**
- **3 Velg nettverket som du vil at HEOS HomeCinema skal være koblet til.**
- **4 Vent mens nettverkstilkoblingen til HEOS HomeCinema endres.**

#### **MERKNAD**

0 Kablet nettverk velges automatisk når høyttaleren kobles til et kablet Ethernetnettverk. For å bytte tilbake til å bruke et trådløst nettverk må du fjerne Ethernetkabelen fra baksiden av HEOS HomeCinema.

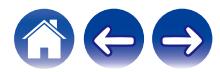

# **Endre nivå på equalizer og basshøyttaler**

- **1 Velg "EQ".**
- **2 Juster nivået på Diskant, Bass eller Subwoofer opp eller ned.**
	- 0 Velg Tilbakestill-knappen for å stille tilbake til standardinnstillingene.

### **Justere lydkvaliteten**

Velger transkodingsalternativet for å kringkaste lyd på nytt fra én HEOSenhet til en annen (eller gruppe av enheter) i nettverket. Når "Normal" er angitt, vil lydkilder med høye bithastigheter fra den første enheten (som AUX-inngang, WAV, FLAC og PCM) bli transkodet for å sikre at lydstrømmen har så høy pålitelighet som mulig.

### **1 Velg "Kvalitet".**

#### **2 Velg Normal (standard) eller Høy.**

### $\overline{\mathscr{L}}$

- 0 Hvis du har valgt Høy og du opplever at lyden faller ut når du strømmer kilder fra én enhet til andre enheter, må du velge Normal (standard).
- 0 Denne innstillingen påvirker ikke AUX-inngangen når den spilles på den tilkoblede enheten alene (ingen andre enheter er gruppert til den), for i så fall bevares den opprinnelige kildekvaliteten og bithastigheten, og det er ingen iboende forsinkelse.

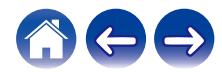

### <span id="page-47-0"></span>**Endre tv-tilkoblingen**

"Oppsettassistenten" kan startes på nytt når du endrer tv-tilkobling.

- **1 Velg "Oppsettassistent".**
- **2 Slå på tv-en.**
- **3 Velg hvilken inngang du vil bruke til å koble til tv-en.**

## **Justere styrken på statuslyset**

- **1 Velg "Statuslys".**
- **2 Juster lysstyrken opp eller ned, eller sett glidebryteren i AV-posisjonen for å deaktivere statuslyset helt.**

# **Stille inn tv-inngang og automatisk avspilling**

- **1 Velg "TV-inngang".**
- **2 Velg "Standard inngang".**
- **3 Velg en ny standardinngang.**

#### n **Auto-Play**

**Når Auto-Play (automatisk avspilling) er aktivert, vil HomeCinema skifte til standardinngang som lydkilde. Hvis strømming av musikk stoppes.**

# **Gruppering av tv-lyd**

Still inn når du vil spille tv-lyd eller ekstern inngangslyd fra denne enheten giennom en annen HEOS-enhet.

**1 Velg "Gruppering av TV-lyd".**

#### n **Aktiver**

Aktiverer gruppering.

### n **Lydforsinkelse**

Stiller inn forsinkelse for lyden.

#### **MERKNAD**

0 Lyden kan bli kuttet hvis forsinkelsestiden er for kort. Forleng forsinkelsen hvis lyden kuttes.

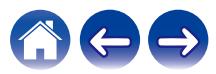

## **Kontrollere din HEOS HomeCinema**

HEOS HomeCinema kan opereres med fjernkontrollen til tv-en.

#### **1 Velg "Fjernkontroll".**

Oppsettet under kreves ikke når enhetskontroll av HDMI er aktiv. (I dette tilfellet vil et hakemerke vises ved "HDMI CEC".)

- **2 Velg "IR-kontroll".**
- **3 Velg en HEOS HomeCinema-kommando som du ønsker å kontrollere med fjernkontrollen din.**

### **Avanserte innstillinger**

#### **Obs**

0 Det kan hende at justering av disse innstillingene kobler HEOS HomeCinema fra nettverket og muligens gjør HEOS HomeCinema ubrukelig. Ikke bruk disse funksjonene hvis du ikke er komfortabel med å gjøre avanserte justeringer på HEOS HomeCinema.

### o **Nettverksinnstillinger**

- **1 Velg "Avansert".**
- **2 Velg "NETWORK SETTINGS"-fanen.**
- **3 Rull ned for å se alle alternativene for**
	- **a. Network Interface (Ethernet or Wireless)**
	- **b. Wireless Settings**
	- **c. IP Address Settings (Automatic or Manual)**
	- **d. Wireless Power Saving**
- **4 Velg Save Settings for å bruke de nye innstillingene eller Cancel Changes for å gå tilbake til de forrige innstillingene.**

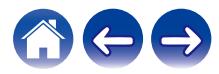

### **Om trådløs strømsparing**

Funksjonen for trådløs strømsparing sparer strøm ved å slå av strømmen til den trådløse radioen i HEOS-enheten når enheten er koblet til et Ethernet-nettverk. Hvis du kobler Ethernet-kabelen fra HEOS-enheten, slås trådløs strømsparing av automatisk, og den trådløse radioen slås på, slik at HEOS-enheten kan bli oppdaget via det trådløse nettverket.

#### **MERKNAD**

0 Hvis trådløs strømsparing er på, slås Wi-Fi-strøm på midlertidig når skjermbildet Mine enheter – (Mine enheter) – Nettverksskjermbildet åpnes i HEOS-appen eller når Koble til-knappen på enheten trykkes inn.

### **Fastvareoppgradering**

- **1 Velg "Avansert".**
- **2 Velg "FIRMWARE UPDATE"-fanen.**

#### n **Update status**

**Kontroller manuelt etter en firmware-oppgradering.**

#### $\Box$  **Allow updates**

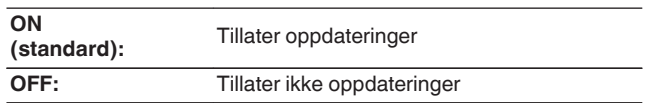

**3 Velg Save Settings for å bruke de nye innstillingene eller Cancel Changes for å gå tilbake til de forrige innstillingene.**

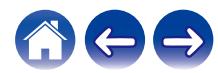

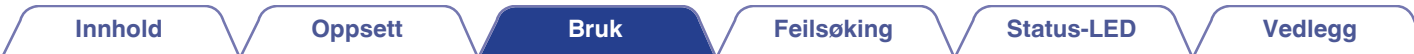

### o **Om**

Vise tekniske detaljer om HEOS-enheten.

- **1 Velg "Avansert".**
- **2 Velg "ABOUT"-fanen.**
- **3 Rull ned for å se informasjon om høyttalerens**
	- **a. Hardware**
	- **b. Software**
	- **c. Device**

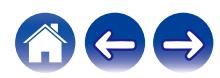

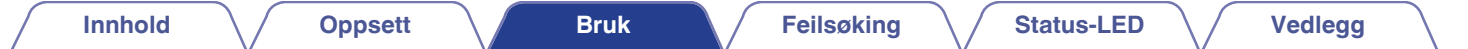

# **Oppdatere systemet ditt**

**HEOS har mulighet til å legge til forbedringer og oppdatert funksjonalitet via din høyhastighets-Internettilkobling. Følg instruksjonene på skjermen for å oppdatere HEOS-enheten og/eller din kontroll-app.**

- **1** Velg Innstillinger-ikonet **a** som er plassert i øvre **venstre hjørne i "Musikk"-menyen, for å vise menyen for Innstillinger.**
- **2 Velg "Programvareoppdatering".**

#### $\Box$  **Søk etter oppdatering**

**Følg instruksjonene på skjermen for å installere tilgjengelige oppdateringer på ditt HEOS-system.**

#### n **Auto-oppdatering**

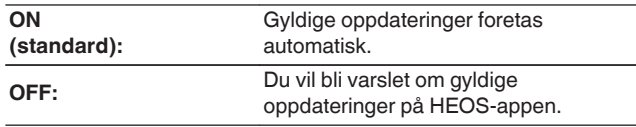

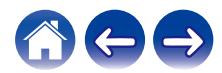

# <span id="page-52-0"></span>**Avanserte funksjoner**

Det er noen få avanserte funksjoner på HEOS-systemet som det kan hende at du ønsker å utforske når du blir kjent med de grunnleggende operasjonene. Du kan få tilgang til de avanserte funksjonene til HEOS-systemet ved å følge disse trinnene:

- **1** Velg Innstillinger-ikonet <sup>@</sup> som er plassert i øvre **venstre hjørne i "Musikk"-menyen, for å vise menyen for Innstillinger.**
- **2 Velg "Avanserte innstillinger" for å vise en liste over tilgjengelige innstillinger.**

### **Dele musikk fra din mobile enhet**

HEOS-appen har en funksjon som kalles "Musikkdeling", som kan dele den lokale musikken som er lagret på din mobile enhet med andre HEOSapp-brukere på ditt lokale nettverk. Velg "Musikkdeling" og still den inn på "PÅ" for å aktivere denne funksjonen.

Navnet på enheten som du deler fra, vil vises som en musikkserver og tillate andre HEOS-kontroll-apper å bla gjennom og spille av musikk fra enheten din.

### **Trådløs ytelse**

Du kan kontrollere status for den trådløse forbindelsen på HEOS-enheten din.

#### n **Kvalitet**

#### **Utmerket / God / Dårlig**

#### **MERKNAD**

0 Hvis kvaliteten er dårlig ("Poor"), må du påse at HEOS-enhetene dine ikke er plassert i nærheten av andre elektroniske enheter som kan forstyrre den trådløse forbindelsen (som mikrobølgeovner, trådløse telefoner, tv-er osv.)

#### n **Signal**

#### **Utmerket / God / Dårlig**

#### **MERKNAD**

0 Hvis signalnivået på HEOS-enheten din er dårlig ("Poor"), må du påse at HEOSenhetene dine er innen rekkevidde for det trådløse nettverket ditt.

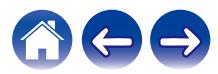

# <span id="page-53-0"></span>**Send diagnostikk**

Hvis du har problemer med nettverket ditt eller ditt HEOS-system, kan du bli bedt om å velge dette alternativet av Denons tekniske støttepersonale. Denne funksjonen vil automatisk sende Denon teknisk diagnoseinformasjon om ditt HEOS-system.

#### **MERKNAD**

0 Ingen personlig informasjon sendes, og din informasjon vil aldri deles med noen.

# **Tilbakestille din kontroll-app**

Denne funksjonen vil nullstille kontroll-app-en til sin opprinnelige tilstand som den var da du installerte den på din mobile enhet for første gang uten å kreve at du fjerner, laster ned og installerer den på nytt fra app-butikken.

# **Pare lydplanken og basshøyttaleren**

Basshøyttaleren og lydplanken pares på fabrikken. Men hvis kommunikasjonen blir avbrutt, kan du følge denne fremgangsmåten.

#### **1 Trykk på "PAIR"-knappen på basshøyttaleren til status-LED-lampen blinker blått.**

Lydplankens strøm slås på.

# **2 Trykk på "PAIR"-knappen på baksiden av lydplanken.**

Status-LED-lampen på basshøyttaleren vil lyse blått.

#### □ Status-LED

**Gul LED:** Basshøyttaleren er ikke paret til lydplanken.

**Blå LED:** Basshøyttaleren er paret til lydplanken. Systemet ditt er klart.

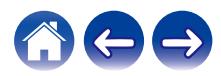

# **Strømstyring**

### **Strømmoduser**

### o **Hurtigstartmodus**

HEOS-enheten går automatisk til "Quick Start Mode" for å spare strøm i følgende tilfeller.

Status-LED slukkes når modus skiftes til hurtigstartmodus.

#### □ Ethernet

Etter ca. 20 minutter uten bruk og ingen nettverkstilgang etter å ha spilt musikk via Ethernet.

#### n **Wi-Fi**

Etter ca. 20 minutter uten bruk og ingen nettverkstilgang etter å ha spilt musikk via Wi-Fi.

#### n **USB**

Etter ca. 20 minutter uten bruk og ingen nettverkstilgang etter å ha spilt musikk fra en USB-lagringsenhet.

### n **AUX IN**

Etter ca. 20 minutter uten bruk etter at AUX-kabelen har blitt koblet fra.

#### n **OPT IN**

Etter ca. 20 minutter uten bruk etter at den optiske enheten er satt i ventemodus.

#### n **COAX IN**

Etter ca. 20 minutter uten bruk etter at koaksialenheten er satt i ventemodus.

#### n **HDMI IN**

Spill av HDMI-enhet, som en Blu-Ray-spiller, koblet til denne enheten. HDMI-enhet og TV settes i hvilemodus ca. 20 minutter senere.

#### $\Box$  **HDMI OUT (ARC)**

Koble sammen denne enheten og den ARC-kompatible TV-en med en HDMI-kabel og vis TV. TV-en settes i hvilemodus ca. 20 minutter senere.

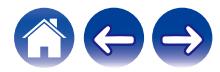

### **Dyp hvilemodus**

Enheten har også mulighet for å automatisk gå inn i "Dyp hvilemodus" hver gang den kablede eller trådløse nettverkstilkoblingen fjernes i mer enn 60 minutter i hurtigstartmodus ("Quick Start Mode"). LED-lyset på frontpanelet vil slå seg av under Dyp hvilemodus. Slik vekker du en HEOS HomeCinema fra Dyp hvilemodus:

- 0 Trykk på volumknappene eller dempknappen.
- Koble et lydsignal til optisk/koaksial.
- 0 CEC (Consumer Electronics Control)-kommando over HDMI/ARC
- 0 Trykk på knappen på fjernkontrollen som du lærte HEOS HomeCinema med "Kontrollere din HEOS HomeCinema".

#### **MERKNAD**

0 Det kan ta ca. 40 sekunder å vekke din HEOS HomeCinema fra dvalen.

### $\overline{\rightarrow}$

0 Du kan trykke på demp-knappen i 3 sekunder for å få enheten til å gå i dyp hvilemodus.

#### o **Av**

For å slå av strømmen til enheten helt må du fjerne hovedpluggen fra strømuttaket.

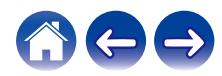

<span id="page-56-0"></span>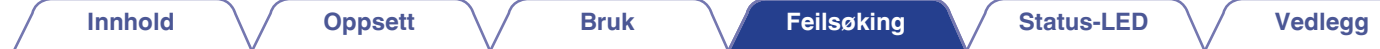

# **Grunnleggende feilsøking**

# **Ingen lyd**

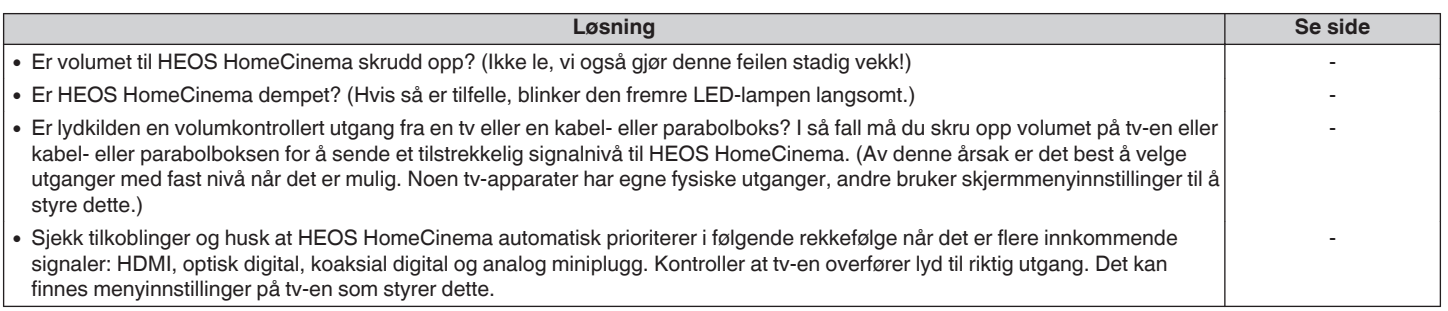

# **Ingen basshøyttalerlyd, lyd avbrutt eller støy**

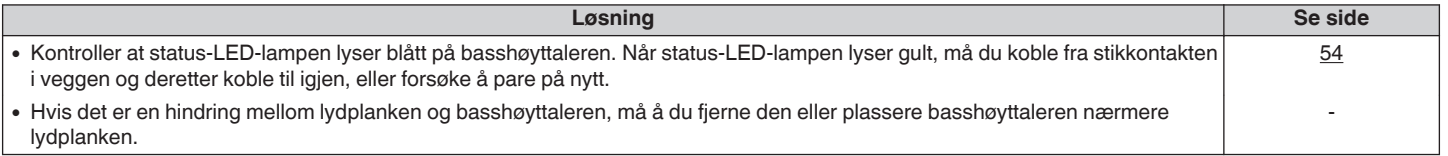

# **Forvrengt lyd fra HEOS HomeCinema**

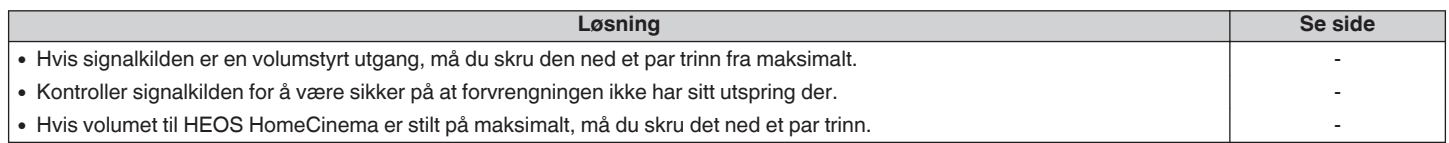

### **Problemer med å lære HEOS HomeCinema fjernkontrollkommandoer**

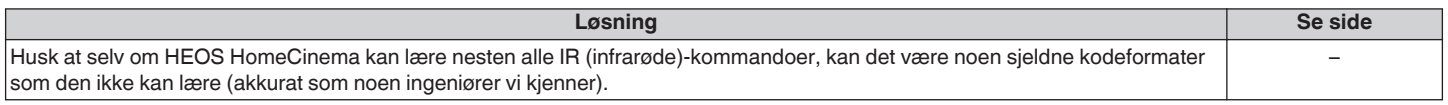

### **Lyden fra tv-høyttalerne blir stadig skrudd opp igjen**

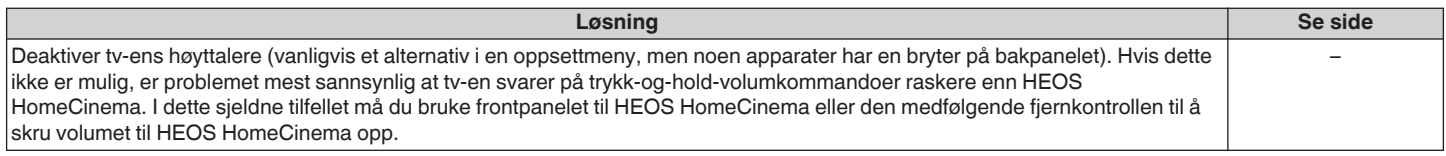

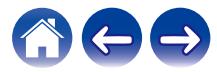

# **Høyttaleren min vil ikke koble til nettverket med bruk av lydkabelen**

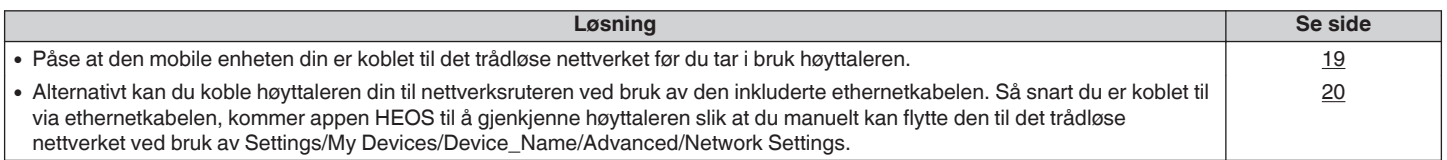

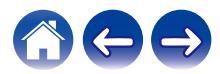

# **Musikken stopper eller er forsinket av og til**

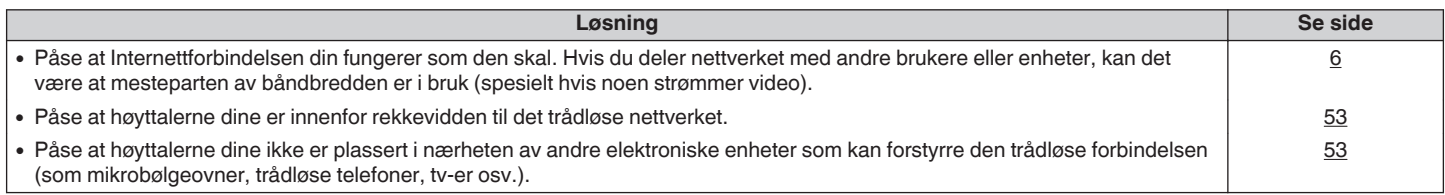

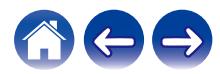

# **Jeg hører en forsinkelse når jeg bruker den eksterne inngangen med tv-en**

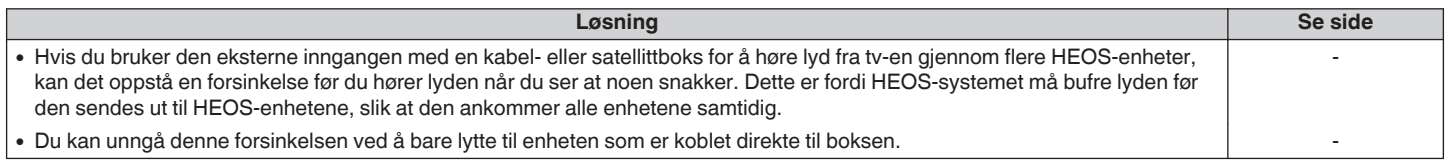

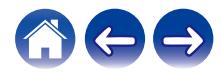

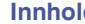

# **Koble til et WPS-nettverk**

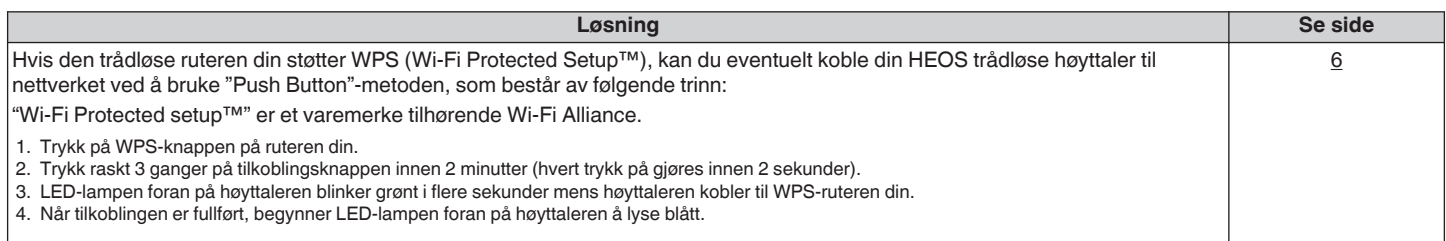

# **Tilbakestille høyttaleren**

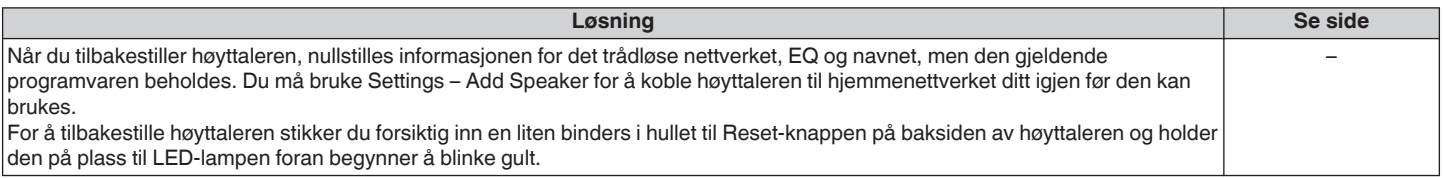

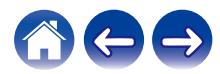

### **Tilbakestille høyttaleren til fabrikkinnstillingene**

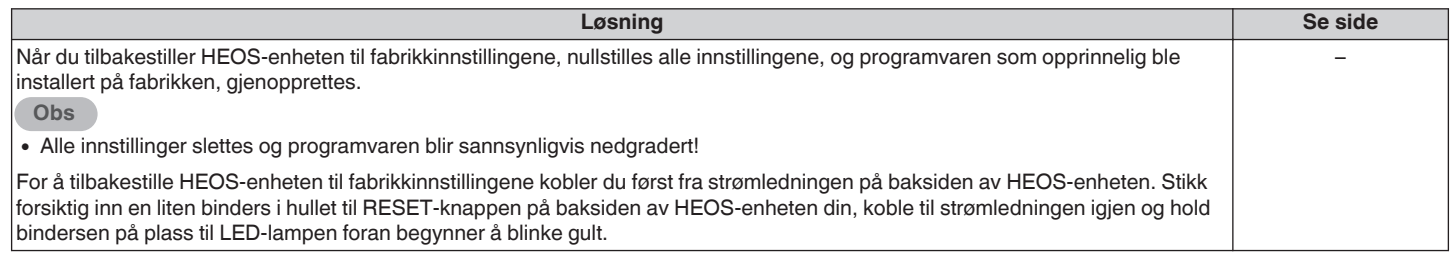

\* Gå til http://www.HEOSbyDenon.com for mer informasjon

# **HEOS HomeCinema bruker lang tid på å slå seg på**

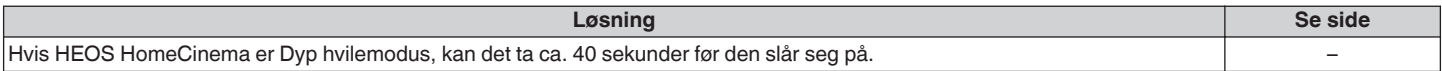

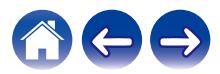

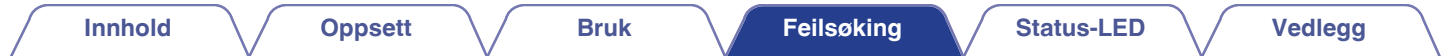

## **Kontakt Denon**

#### **Kun for USA & Canada:**

Hvis du ønsker mer hjelp med ditt HEOS-produkt, ta kontakt med HEOS ved Denon kundestøttetjenester nedenfor:

Nettside: www.HEOSbyDenon.com/Support E-post: Support@HEOSbyDenon.com Live chat: www.HEOSbyDenon.com/LiveChat Telefon: Tollfri (855) 499 2820 (M-F 10:00 til 22:00 EST / Lør 12:00 til 20:00 EST)

#### **For den andre regionen:**

Hvis du trenger mer hjelp med problemløsning, kontakt Denon kundestøttetjenester i ditt område eller gå til http://www.HEOSbyDenon.com

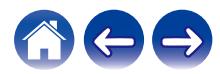

<span id="page-64-0"></span>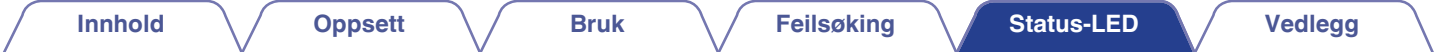

# **Status for LED-bord**

#### **Lydplanke**

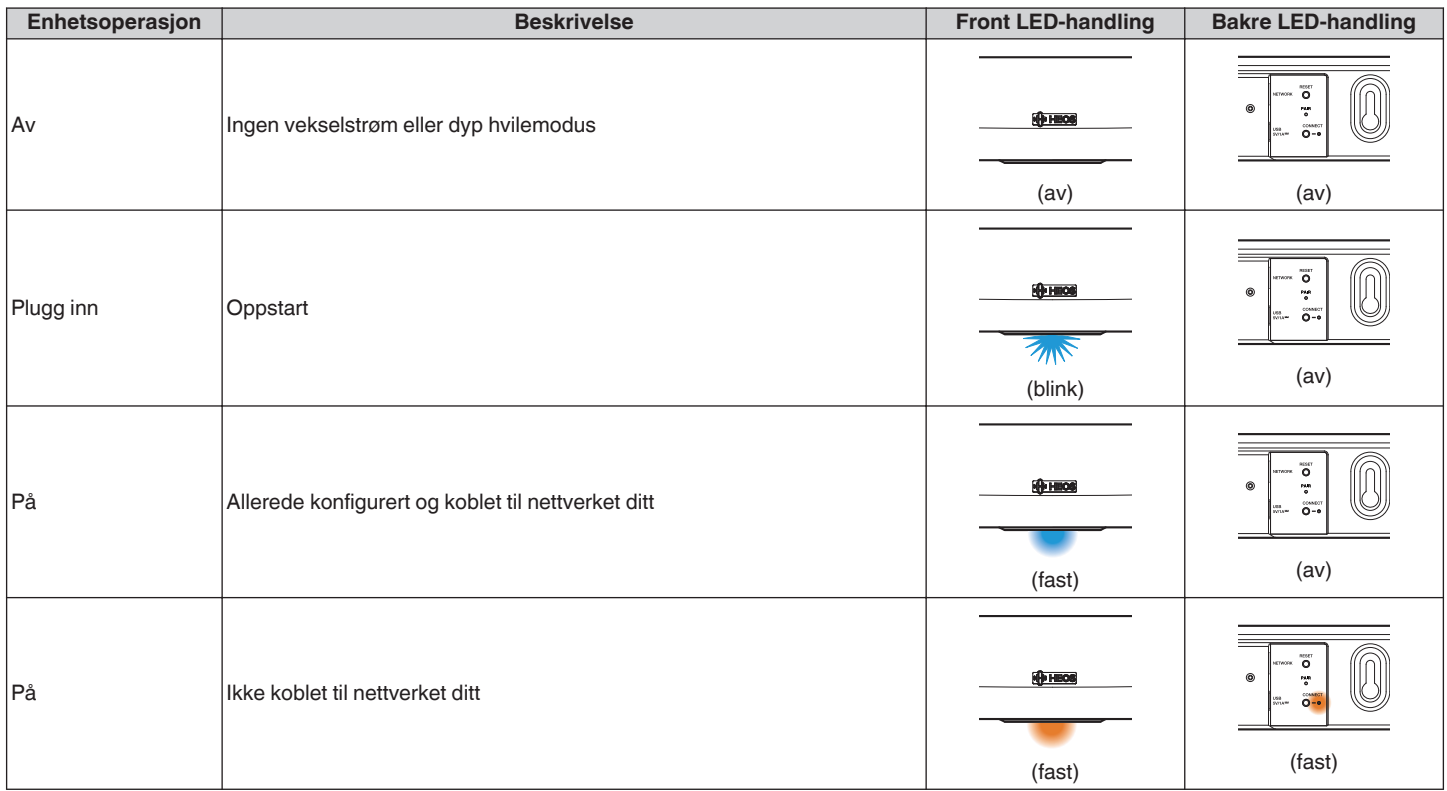

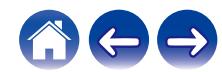

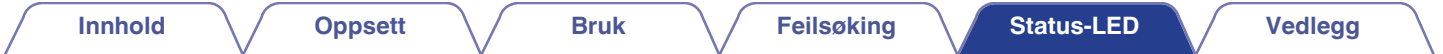

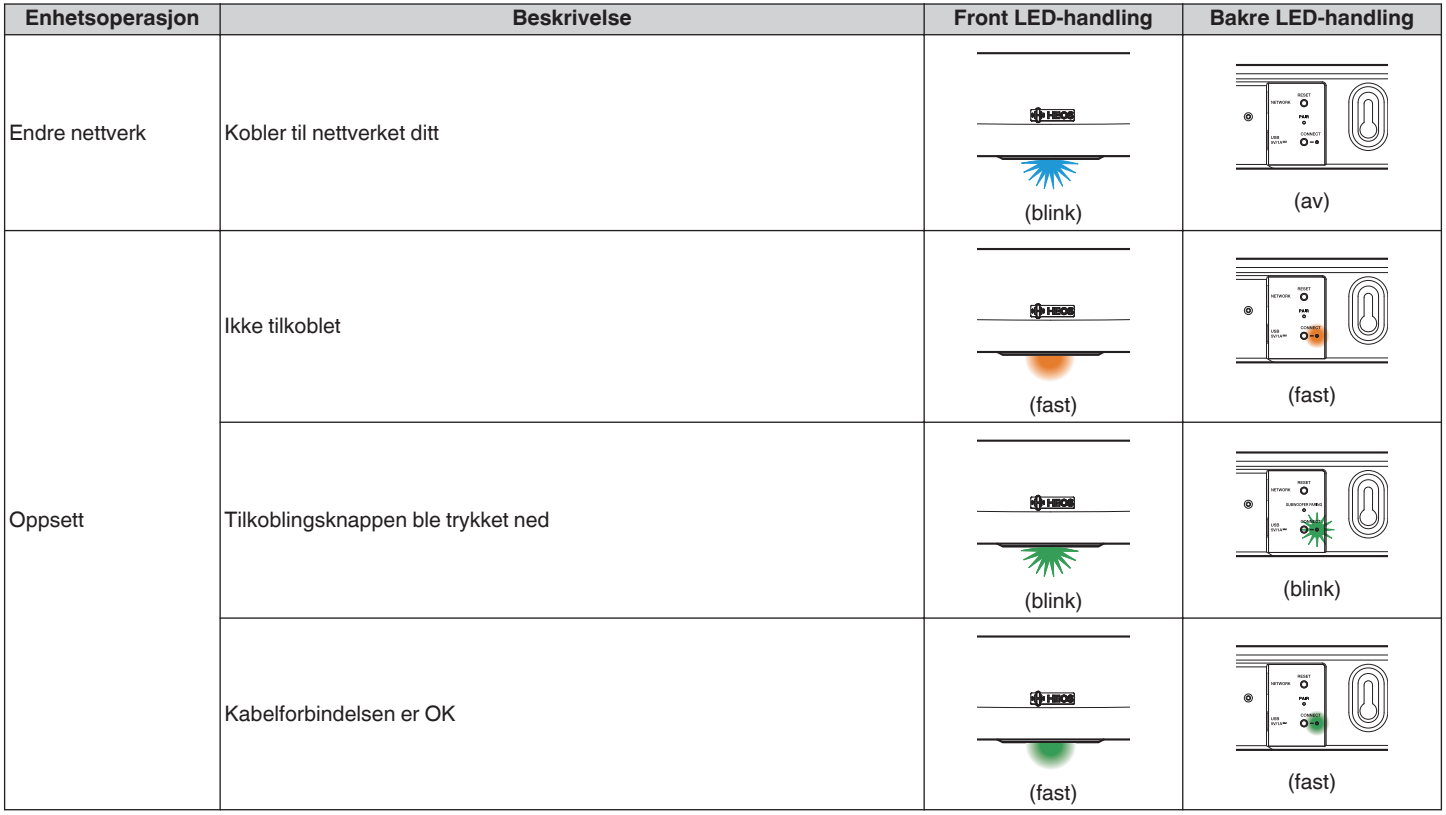

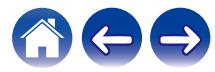

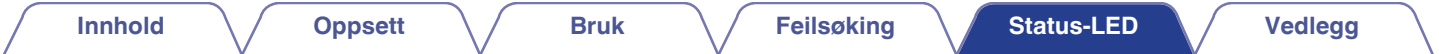

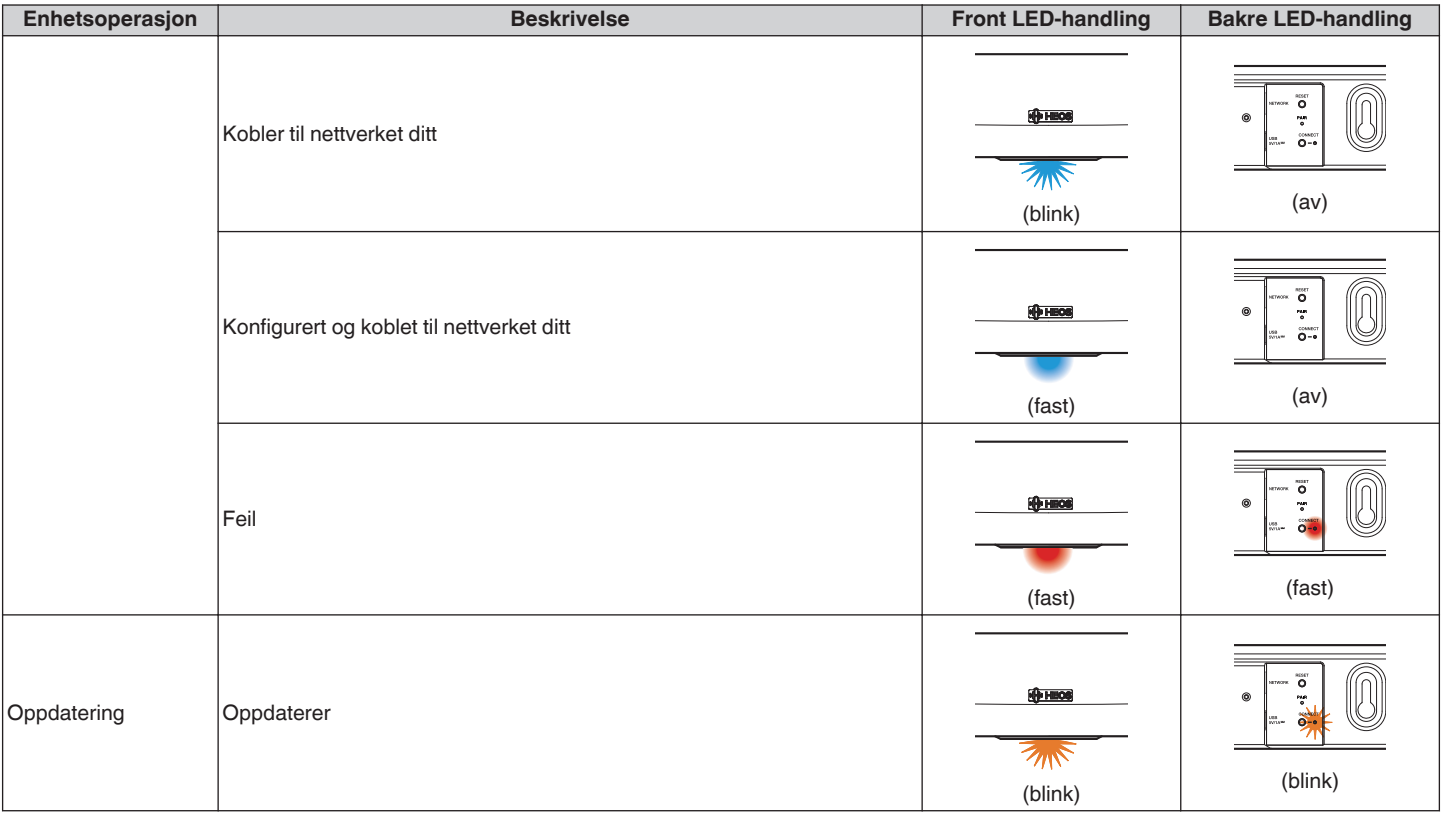

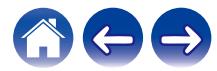

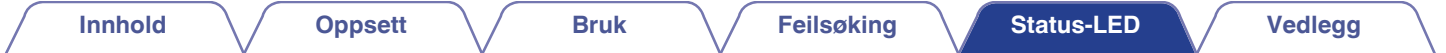

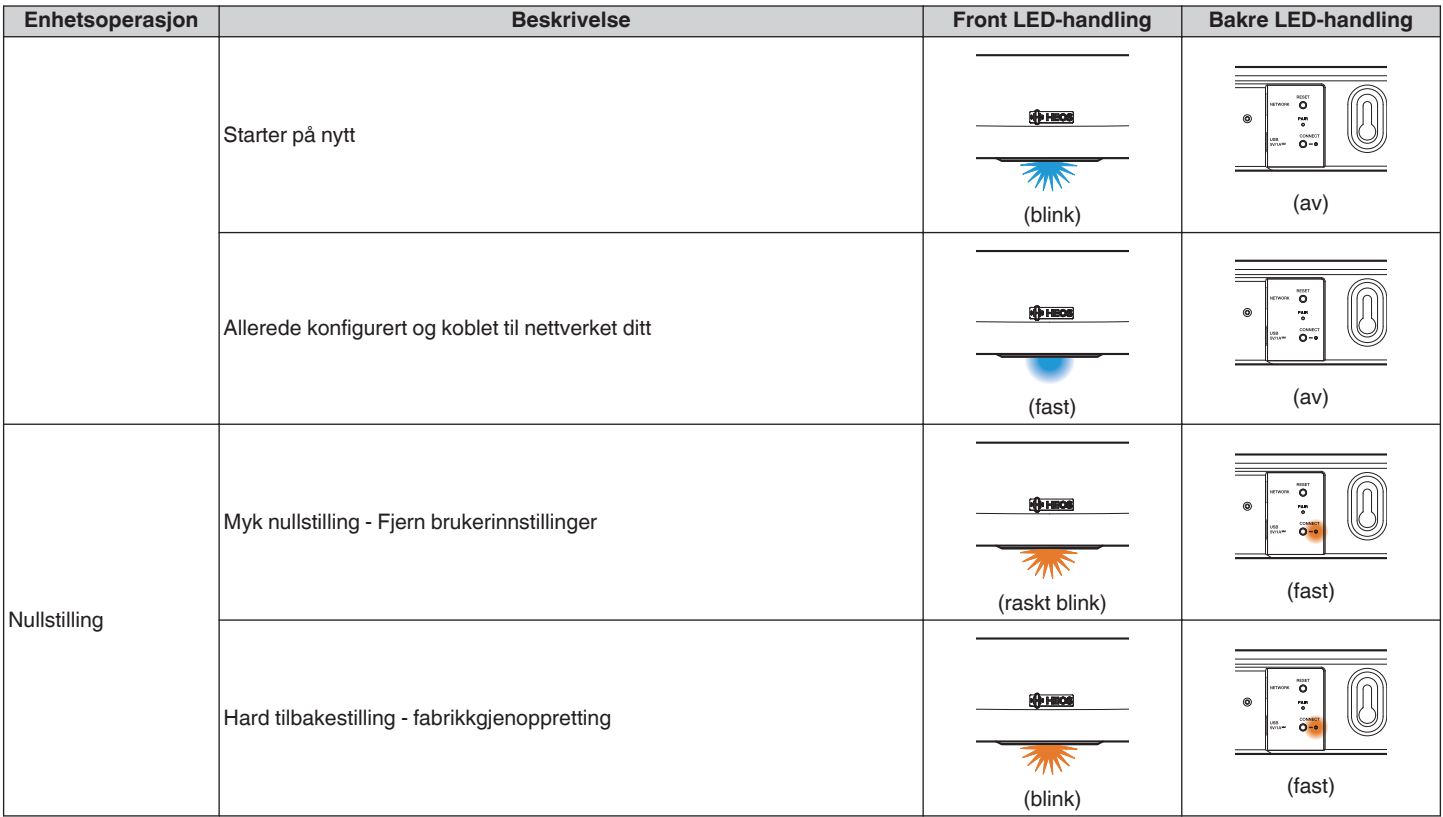

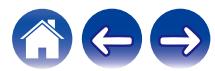

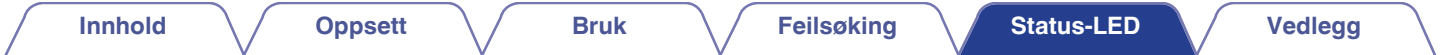

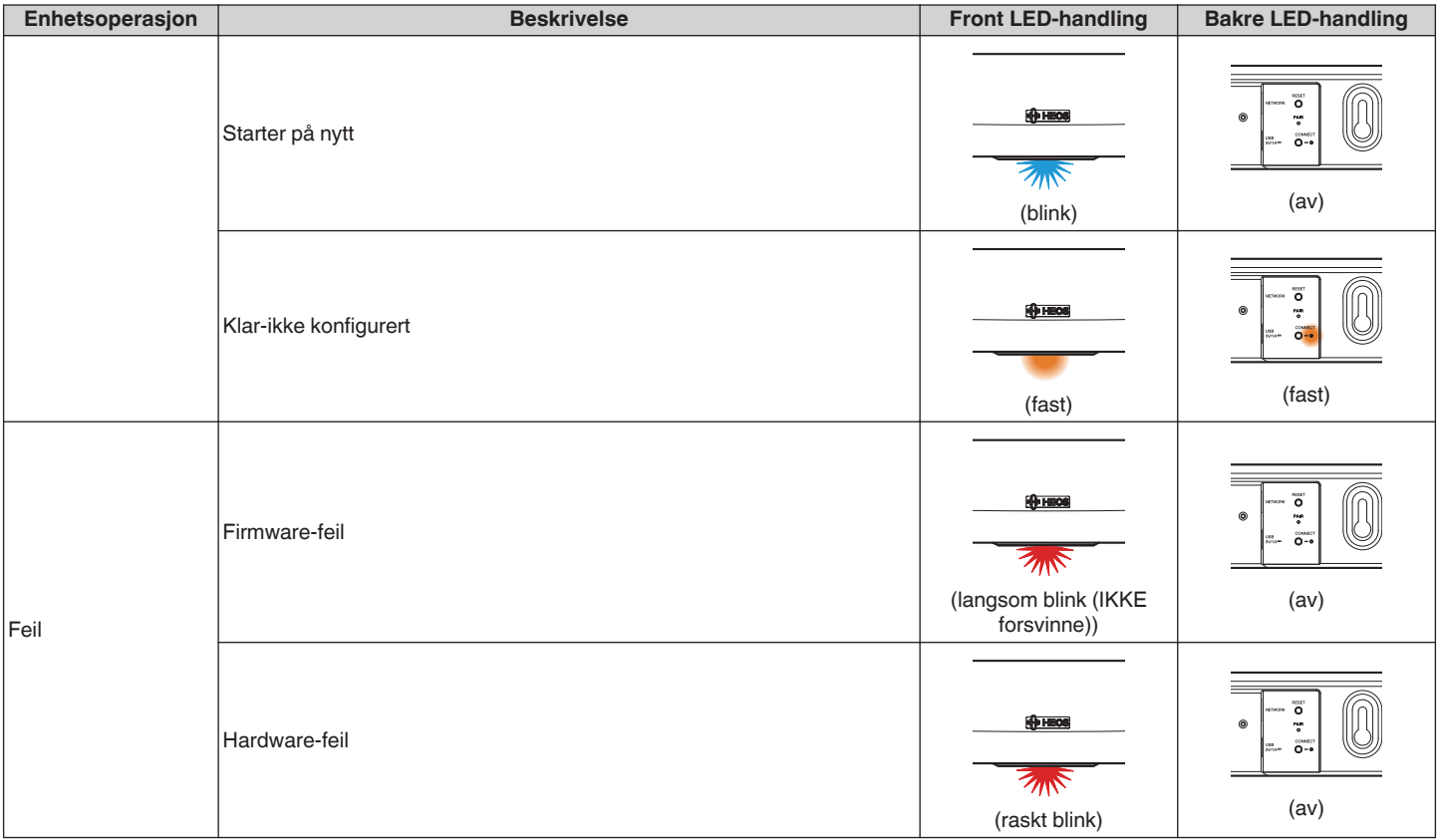

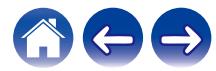

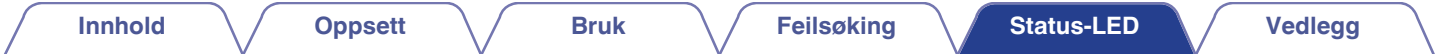

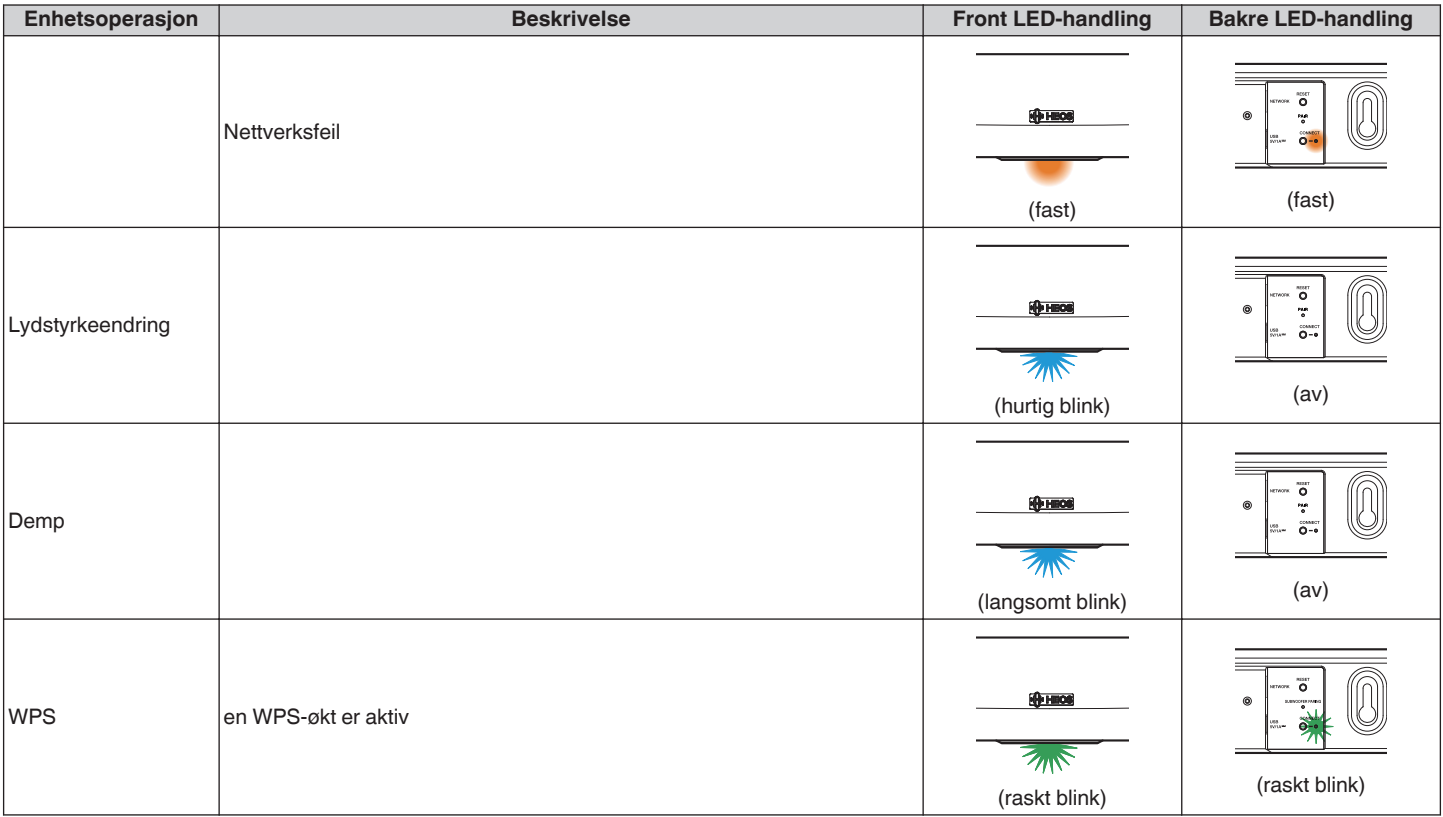

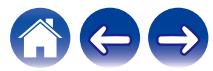

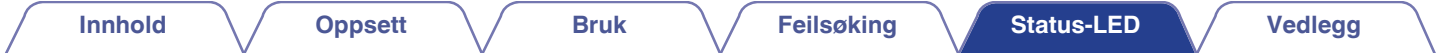

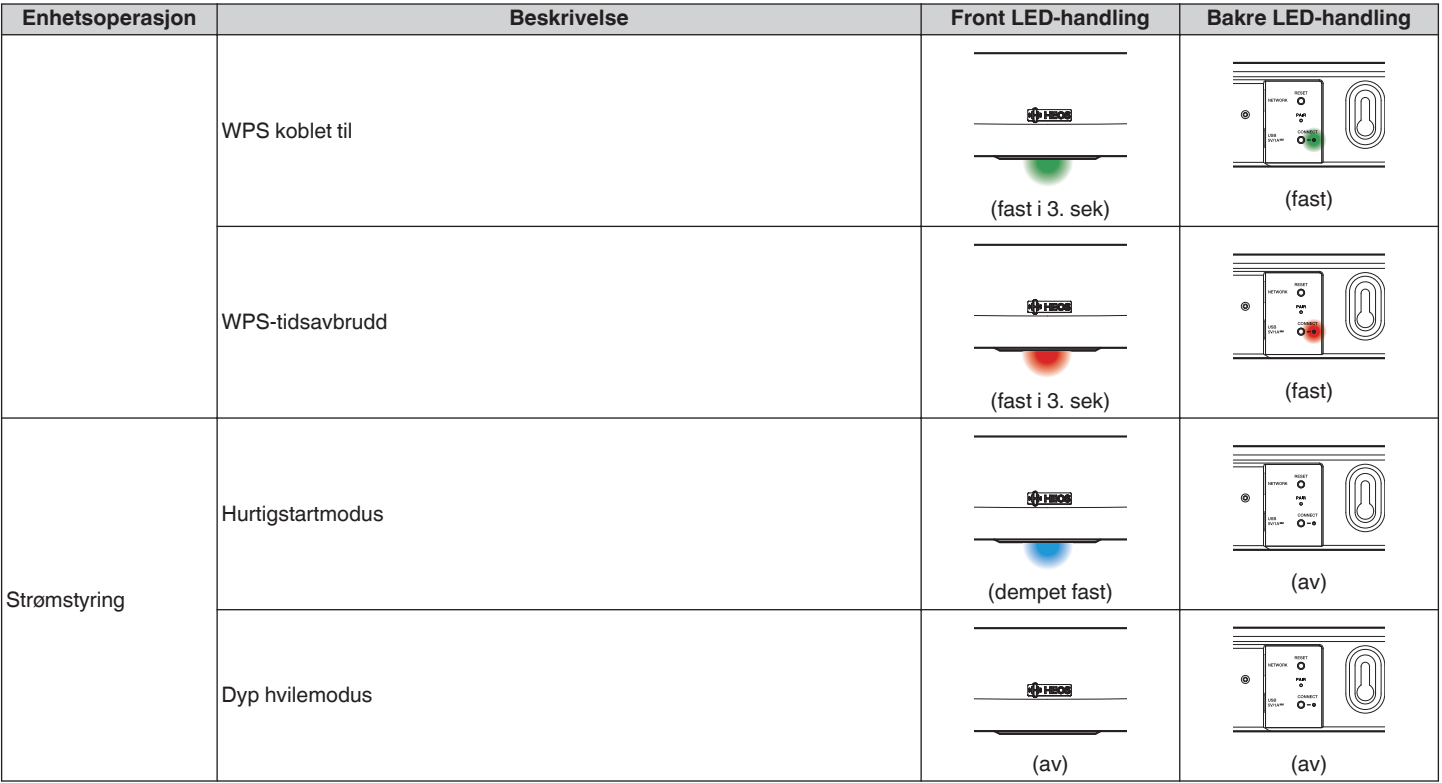

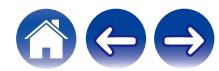

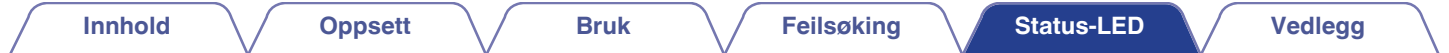

**Basshøyttaler**

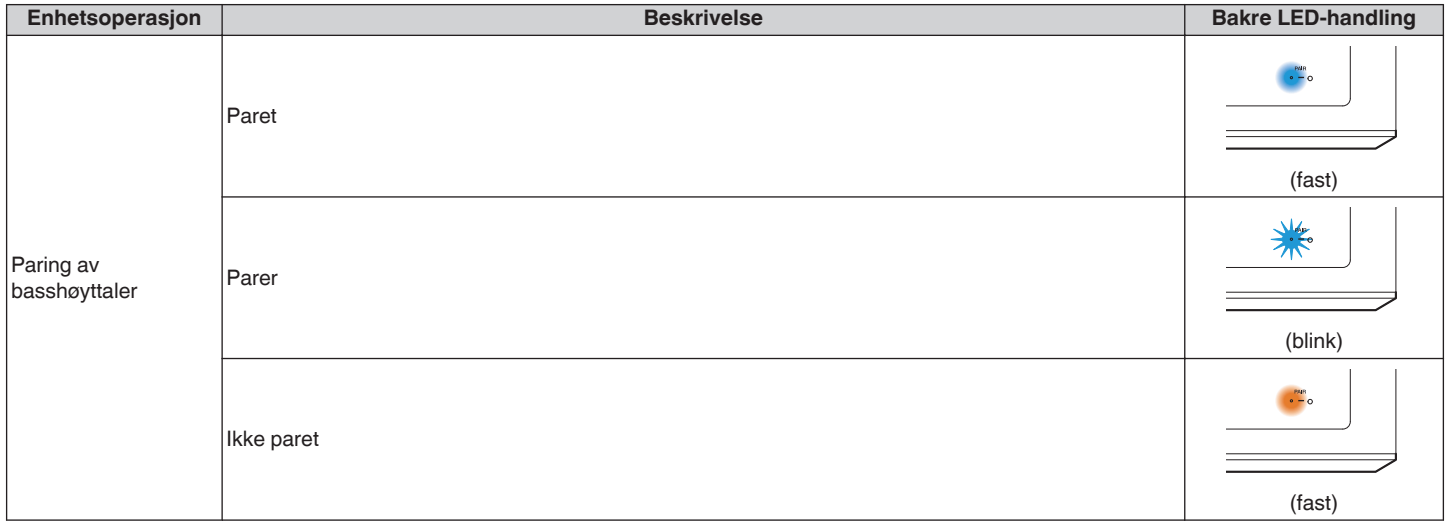

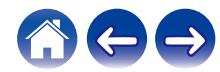
<span id="page-72-0"></span>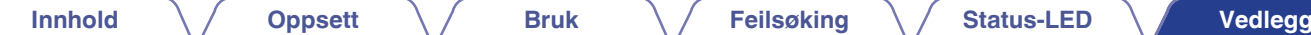

## **Filtyper og kodeker som støttes**

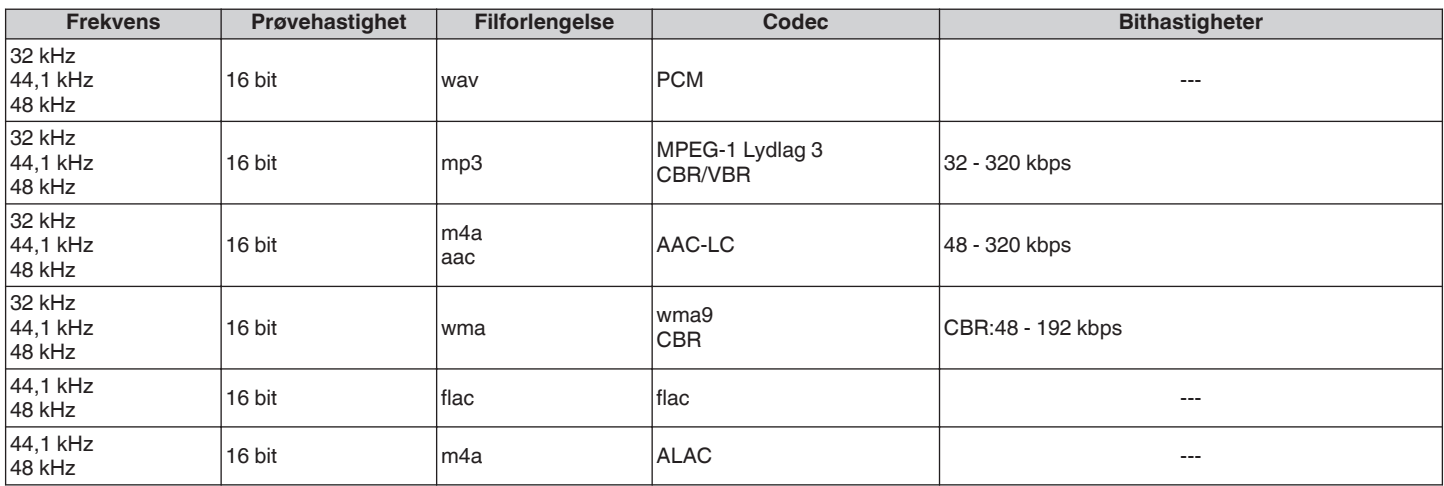

#### **MERKNAD**

0 Filer som er beskyttet av DRM, som Apples Fairplay DRM, støttes ikke.

0 ALAC-dekoderen distribueres under Apache Lisens versjon 2.0 (http://www.apache.org/licenses/LICENSE-2.0)

## **Støttede lydformater (koaksial/optisk)**

2-kanals lineær:2-kanals, 32 kHz – 96 kHz, 16/20/24 bit Bitstream: Dolby Digital, DTS

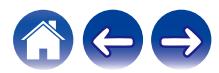

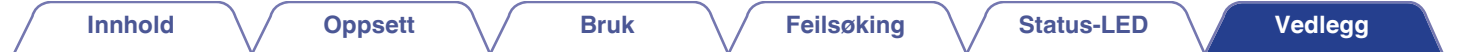

# **Spesifikasjoner**

# **Høyttalerens spesifikasjoner**

#### **Lydplanke**

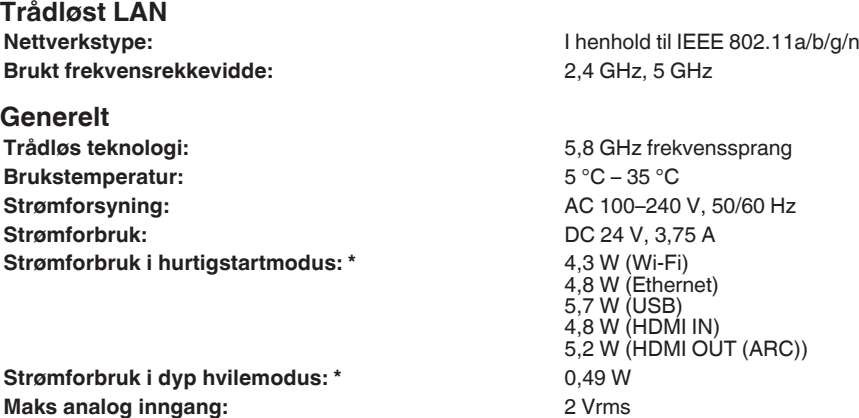

\*Kabelen til AUX IN må kobles fra for å kunne gå til hurtigstartmodus og dyp hvilemodus.

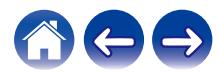

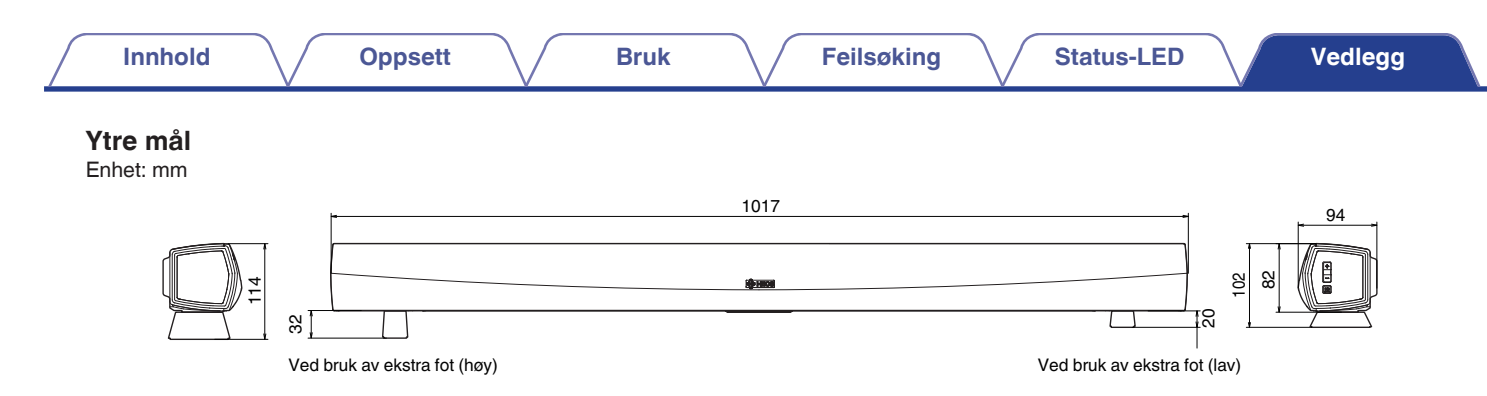

**Vekt: 2,8 kilo**

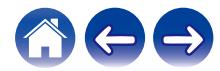

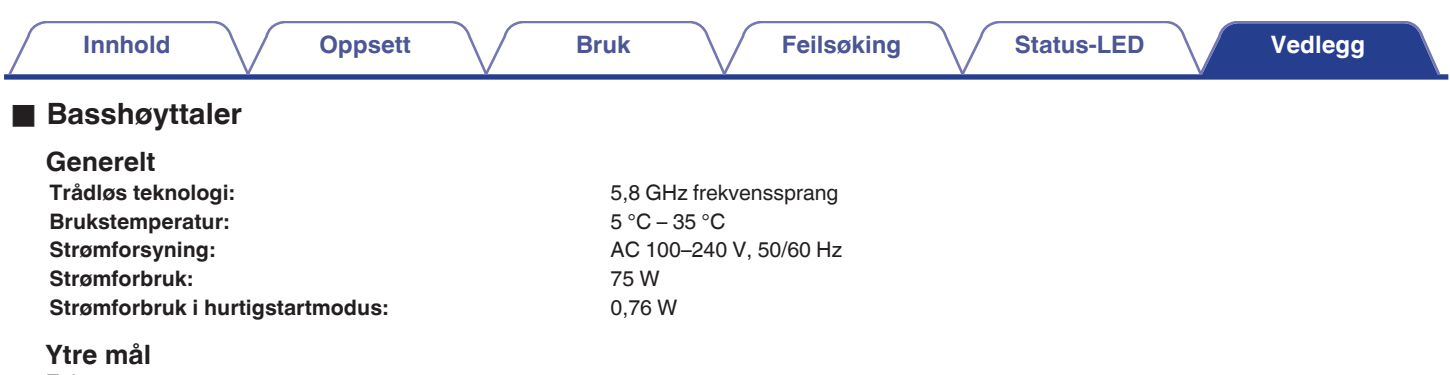

Enhet: mm

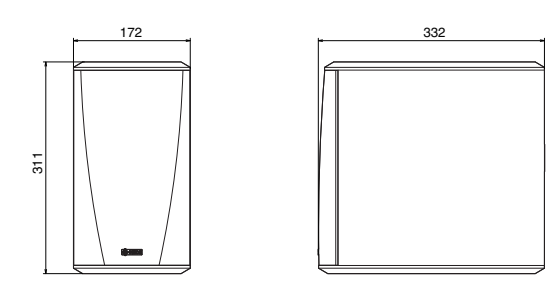

#### **Vekt: 6,6 kilo**

Spesifikasjoner og design kan endres for utbedringer uten forvarsel.

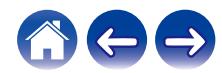

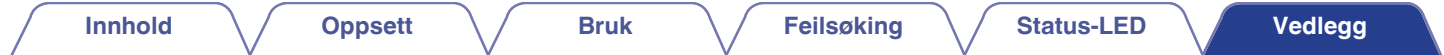

## **Informasjon**

### **Varemerker**

# **DOLBY**

Produsert under lisens fra Dolby Laboratories. Dolby, Dolby Digital Plus og dobbelt-D-symbolet er varemerker tilhørende Dolby Laboratories.

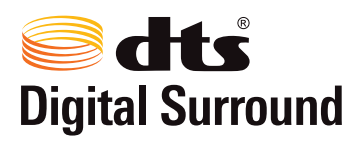

For DTS-patenter, se http://patents.dts.com. Produsert under lisens fra DTS Licensing Limited. DTS, symbolet & DTS og symbolet sammen er registrerte varemerker, og DTS Digital Surround er et varemerke tilhørende DTS, Inc.

© DTS, Inc. Med enerett.

# HƏMI

Termene HDMI og HDMI High-Definition Multimedia Interface, samt HDMI-logoen er varemerker eller registrerte varemerker tilhørende HDMI Licensing LLC i USA og i andre land.

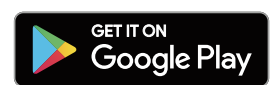

Google Play og Google Play-logoen er varemerker tilhørende Google LLC.

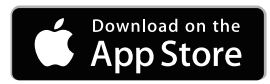

Apple, Apple-logoen, iPad, iPhone og iPod touch er varemerker tilhørende Apple Inc., registrert i USA og i andre land. App Store er et tienestemerke tilhørende Apple Inc.

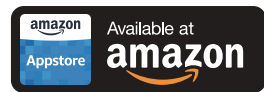

Amazon, Kindle, Echo, Alexa, Dash, Fire og alle relaterte logoer er varemerker tilhørende Amazon.com, Inc. eller tilknyttede selskaper.

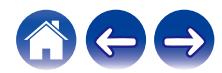

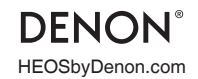

HEOSbyDenon.com 3520 10392 00ADH Copyright © 2015 D&M Holdings Inc. All Rights Reserved.